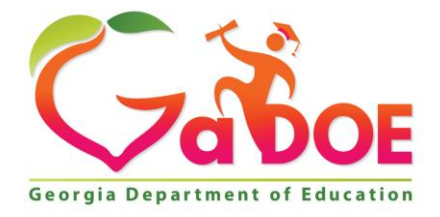

Richard Woods, Georgia's School Superintendent "Educating Georgia's Future

#### **GEORGIA DEPARTMENT OF EDUCATION OFFICE OF THE STATE SUPERINTENDENT OF SCHOOLS TWIN TOWERS EAST ATLANTA, GA 30034-5001**

**TELEPHONE: (800) 869 - 1011 FAX: (404) 651-5006**

**<http://www.gadoe.org/>**

### **MEMORANDUM**

**TO:** PCGenesis System Administrators

**FROM:** Steven Roache, Senior Information Systems Manager

### **SUBJECT: Release 18.02.00 – 2018 Fiscal Year-End Updates, VerraDyne Print Manager and Miscellaneous Changes / Installation Instructions**

This document contains the PCGenesis software release overview and installation instructions for *Release 18.02.00*.

PCGenesis supporting documentation is provided at:

<http://www.gadoe.org/Technology-Services/PCGenesis/Pages/default.aspx>

### *June, 2018 Payroll Completion Instructions*

*Install this release after completing the June 2018 payroll(s). Install this release before executing F4 – Calculate Payroll and Update YTD for the July 2018 payroll.*

*Please import the FY 2019 CPI Salary Schedule into PCGenesis. The 2019 CPI Salary Schedule is available on the PCGenesis documentation web page.* 

*The Fiscal Year End Checklist is available on the PCGenesis documentation web page. Please follow the instructions for completing the fiscal year end closing in the order provided.*

*For users of the new Enhanced Substitute Pay and Employee Leave System, to begin a new leave plan year, 1) Run the Plan Year Rollover Processing (F3, F4, F2, F11) for ALL Leave Types first, and 2) Run the Advance Leave (F3, F4, F2, F10) second. The Create Original Leave of Absence File (F4, F9, F6) step can be run at any time since the leave data is pulled from the Leave History File.*

*For users of the Legacy Leave System, to begin a new leave plan year, 1) Create the Original Leave of Absence File (F4, F9, F6) first in order to capture FY 2018 leave totals for CPI reporting, and 2) Run the Automatic Leave Update (F3, F5, F3) second in order to clear the FY 2018 Fiscal Year leave totals.*

> **Georgia Department of Education Richard Woods, State School Superintendent July 27, 2018** • **11:33 AM** • **Page 1 of 72 All Rights Reserved.**

### *A PCGenesis E-mail User List Is Available*

The Georgia Department of Education has created an e-mail user list for PCGenesis. PCGenesis users can join the list by sending a blank e-mail to:

#### [join-pcgenesis@list.doe.k12.ga.us](mailto:join-pcgenesis@list.doe.k12.ga.us)

After joining the PCGenesis user list, users can take advantage of discussion forums by sending e-mails to:

#### [pcgenesis@list.doe.k12.ga.us](mailto:pcgenesis@list.doe.k12.ga.us)

An e-mail sent to [pcgenesis@list.doe.k12.ga.us](mailto:pcgenesis@list.doe.k12.ga.us) will broadcast the e-mail to all PCGenesis users enrolled in the group. Those PCGenesis districts and RESAs that join the user list will be able to share ideas, discuss problems, and have many more resources available for gaining insight into PCGenesis operations. Join today!

> **Georgia Department of Education Richard Woods, State School Superintendent July 27, 2018** • **11:33 AM** • **Page 2 of 72 All Rights Reserved.**

### **Table of Contents**

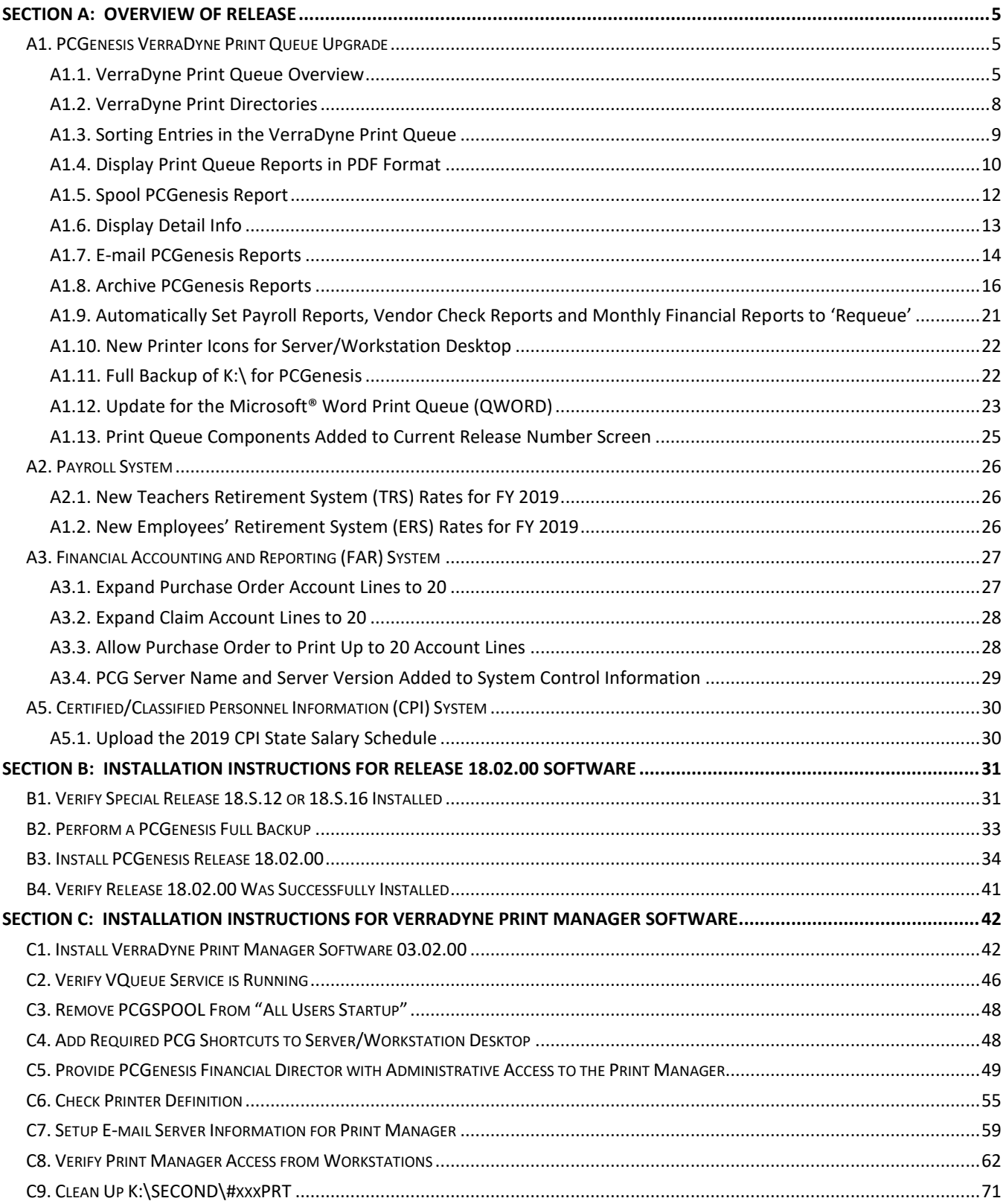

**Georgia Department of Education** Richard Woods, State School Superintendent July 27, 2018 . 11:33 AM . Page 3 of 72 All Rights Reserved.

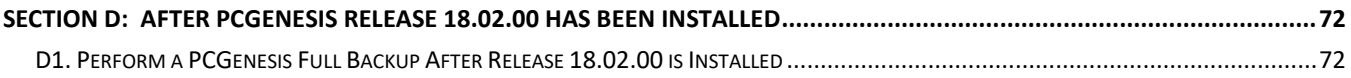

**Georgia Department of Education Richard Woods, State School Superintendent July 27, 2018** • **11:33 AM** • **Page 4 of 72 All Rights Reserved.**

# <span id="page-4-0"></span>*Section A: Overview of Release*

## <span id="page-4-1"></span>*A1. PCGenesis VerraDyne Print Queue Upgrade*

### <span id="page-4-2"></span>*A1.1. VerraDyne Print Queue Overview*

The GaDOE is happy to announce a major upgrade of the PCGenesis Print. The DOE has purchased the *VerraDyne Print Manager* for a cost of \$25,000 to replace the existing PCGenesis print queue software. The new *VerraDyne Print Manager* has much in common with the existing PCGenesis print queue because the same company created both systems.

### **Features of the** *VerraDyne Print Manager*

The *VerraDyne Print Manager* is designed to provide users with an easy to use print/e-mail manager for use in the windows environment. Just like our existing PCGenesis print queue, it is designed to utilize the Windows print queues and printer functions. Just like our existing PCGenesis print queue, it allows the user to interact with other applications in the foreground, while a print job is running in the background under *Windows Local Services*. Once a print file has been released it is passed to the Windows print queue, and is ready for printing.

Unlike our existing PCGenesis print queue, the *VerraDyne Print Manager* stores its data in SQL Server tables to which it connects using windows authentication. The *VerraDyne Print Manager* uses the FREE version of *Microsoft SQL Server*.

Some of the features of the new *VerraDyne Print Manager* system include:

- The ability to view and e-mail the documents in PDF format
- The ability to e-mail reports to a specific user, or group of users
- The ability to print reports to a specific printer
- The ability to re-queue reports after printing or emailing
- The ability to archive reports to specific archive directories, based on individual users or file type
- The ability to view or requeue the archived files
- Full audit tracking of reports viewed and deleted by users
- The ability to search archived reports using specific parameters

#### **Accessing the** *VerraDyne Print Manager*

There are two ways to access the *VerraDyne Print Manager*. The user can select  $(\mathbf{U}^* \mathbf{F})$  (**Uqueue**) from a PCGenesis menu to enter the *VerraDyne Print Manager*, as shown below.

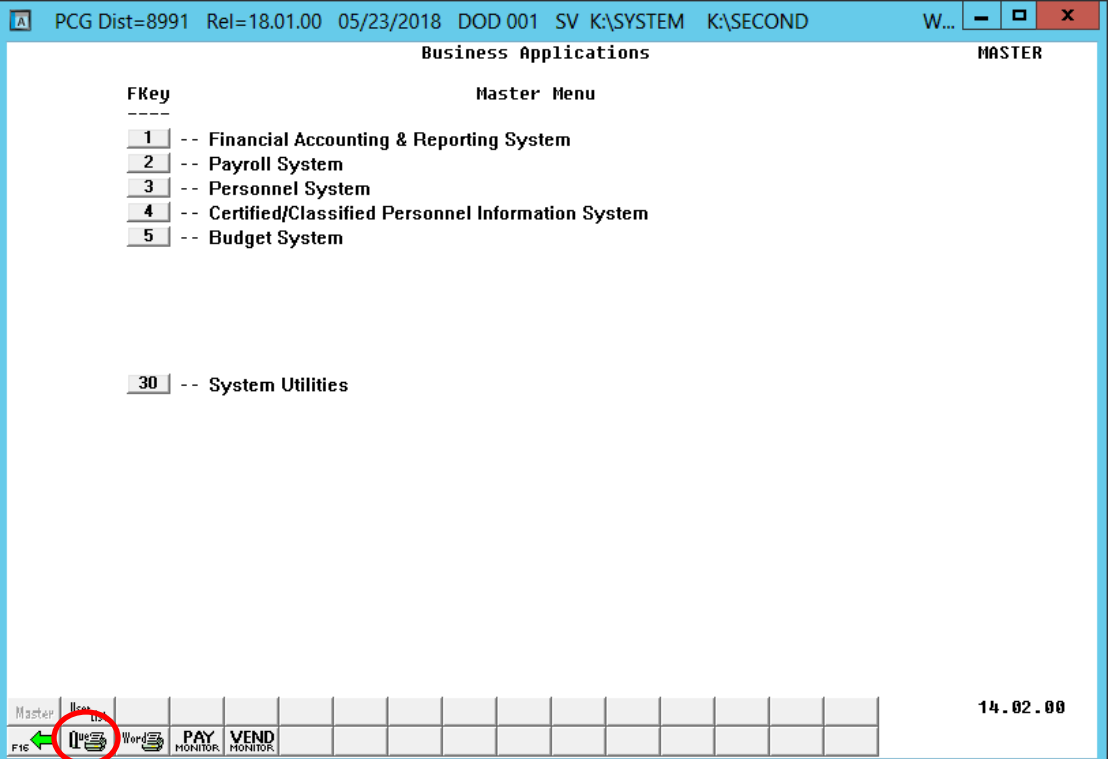

The user can also access the *VerraDyne Print Manager* from the desktop icon. From the user's workstation double-click the PCGVQUE icon:

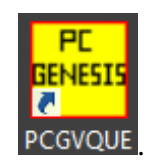

The *VerraDyne Print Queue Manager* allows the user to delete and remove print files from the queue, to display audit logs for PCGenesis reports, to e-mail PCGenesis reports to other users, and to permanently archive PCGenesis reports to an archive directory. Right-click on the **File Name** to see the options available, as shown below.

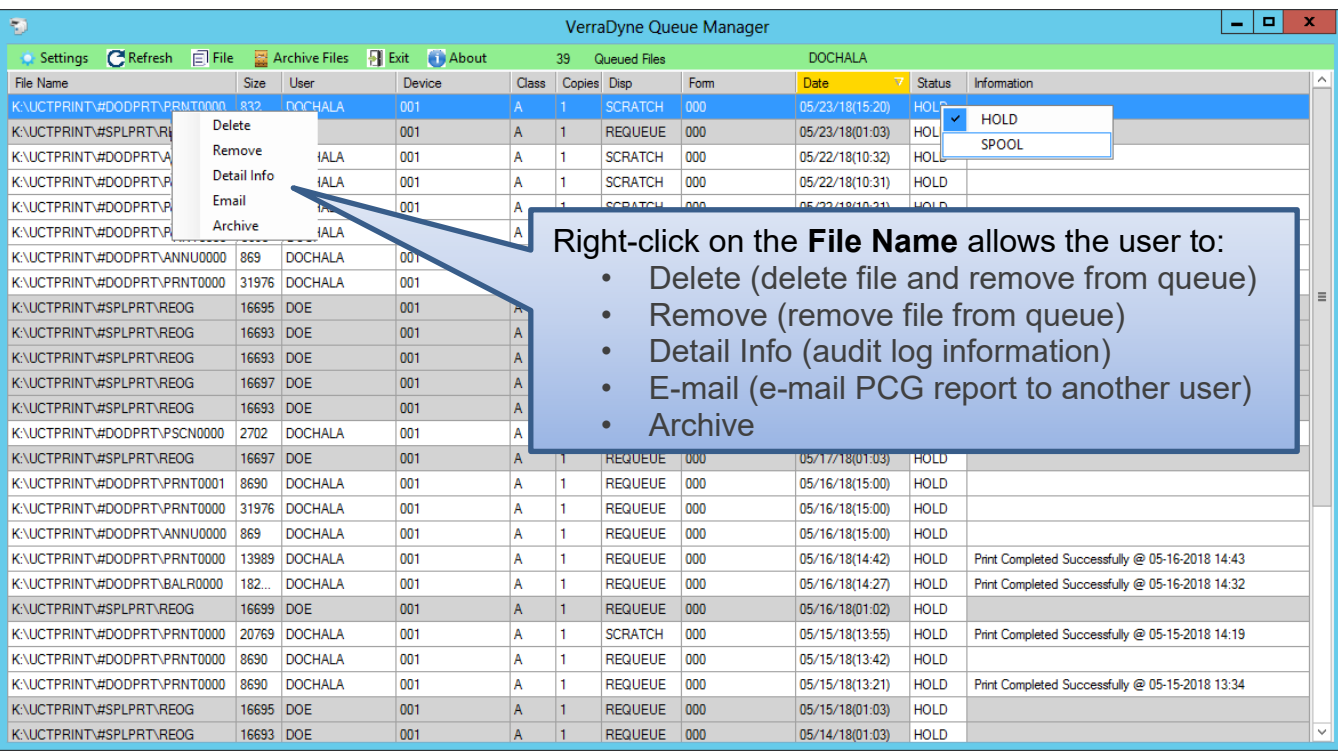

**Georgia Department of Education Richard Woods, State School Superintendent July 27, 2018** • **11:33 AM** • **Page 7 of 72 All Rights Reserved.**

## <span id="page-7-0"></span>*A1.2. VerraDyne Print Directories*

The *VerraDyne Print Queue* manages PCGenesis report files differently than in the past. Before, all PCGenesis reports were stored in the K:\SECOND\#nnnPRT directories. Now, the *VerraDyne Print Queue* monitors two sets of print directories: The **Spool Directory** and the **Print Directory**.

- The **Spool Directory** is where PCGenesis creates the reports:
	- K:\**SECOND**\#DODPRT
- The **Print Directory** is the directory where the Print Manager stores the reports in the print queue:
	- For example, the **Print Directory** may be K:\**UCTPRINT**\#DODPRT
	- The *VerraDyne Print Queue* will **MOVE** the PCG reports from the **Spool Directory** located in K:\SECOND to the **Print Directory** located in K:\UCTPRINT
	- If there is an existing print file with the same name as a new print file, the *VerraDyne Print Queue* will rename the file and append a date/time stamp

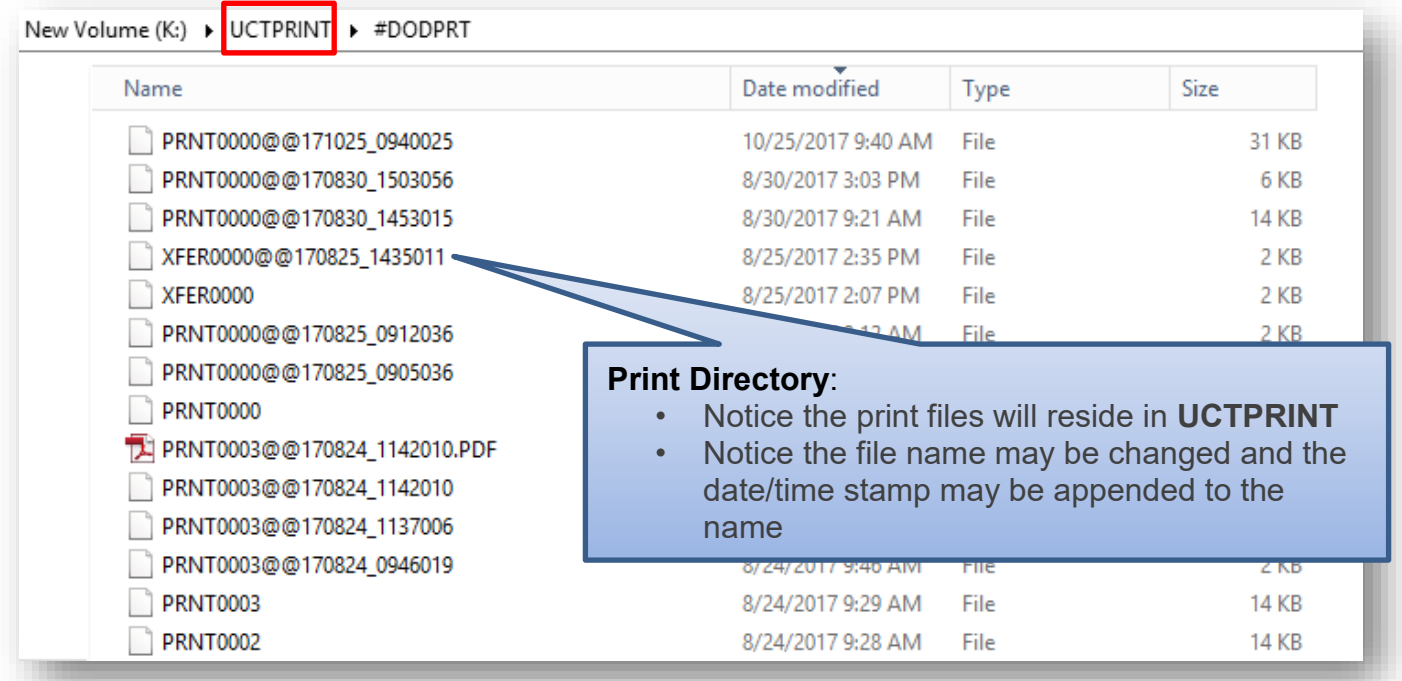

**IMPORTANT NOTE:** Before, users would sometimes store personal spreadsheets, etc in their print spool directory in **K:\SECOND\#xxxPRT.** (*xxx* is the three character PCGenesis user ID.) This causes problems with the *VerraDyne Print Spooler*. Therefore, advise all PCGenesis users to not save any miscellaneous files to the **K:\SECOND\#xxxPRT** directories. The print spool directories are used by the system to temporarily contain PCGenesis reports created by the system and should be used for no other purpose.

> **Georgia Department of Education Richard Woods, State School Superintendent July 27, 2018** • **11:33 AM** • **Page 8 of 72 All Rights Reserved.**

### <span id="page-8-0"></span>*A1.3. Sorting Entries in the VerraDyne Print Queue*

The data in the print queue can be sorted by any column at the top of the print queue screen. Click on the column heading to sort the report entries in ascending / descending order.

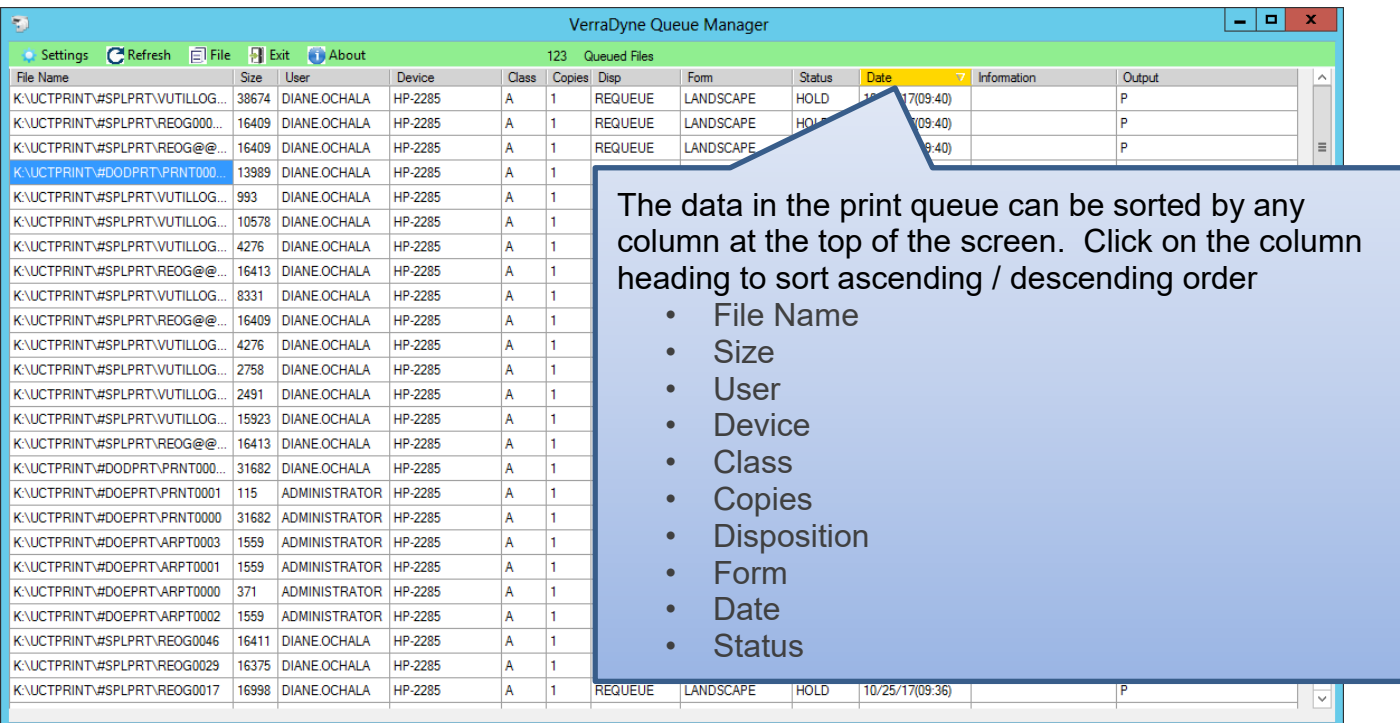

**Georgia Department of Education Richard Woods, State School Superintendent July 27, 2018** • **11:33 AM** • **Page 9 of 72 All Rights Reserved.**

## <span id="page-9-0"></span>*A1.4. Display Print Queue Reports in PDF Format*

The *VerraDyne Print Queue Manager* allows reports in the print queue to be displayed in PDF format.

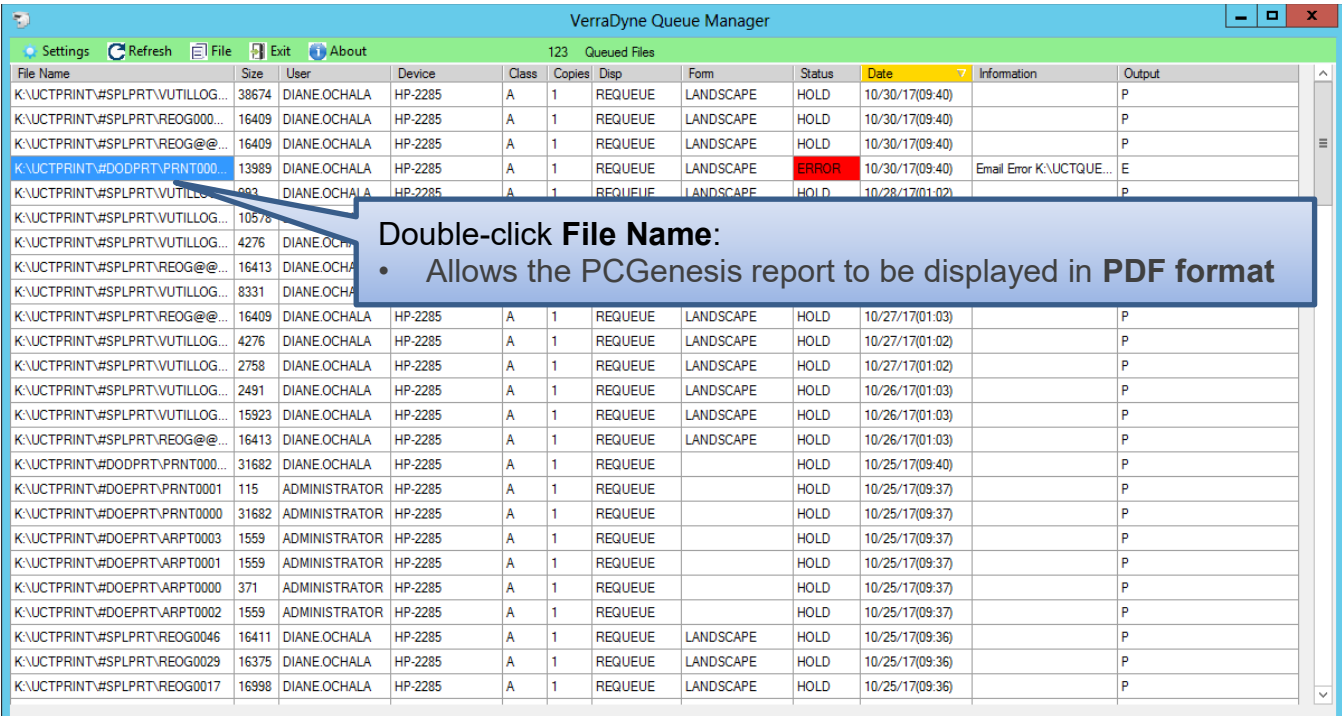

**Georgia Department of Education Richard Woods, State School Superintendent July 27, 2018** • **11:33 AM** • **Page 10 of 72 All Rights Reserved.**

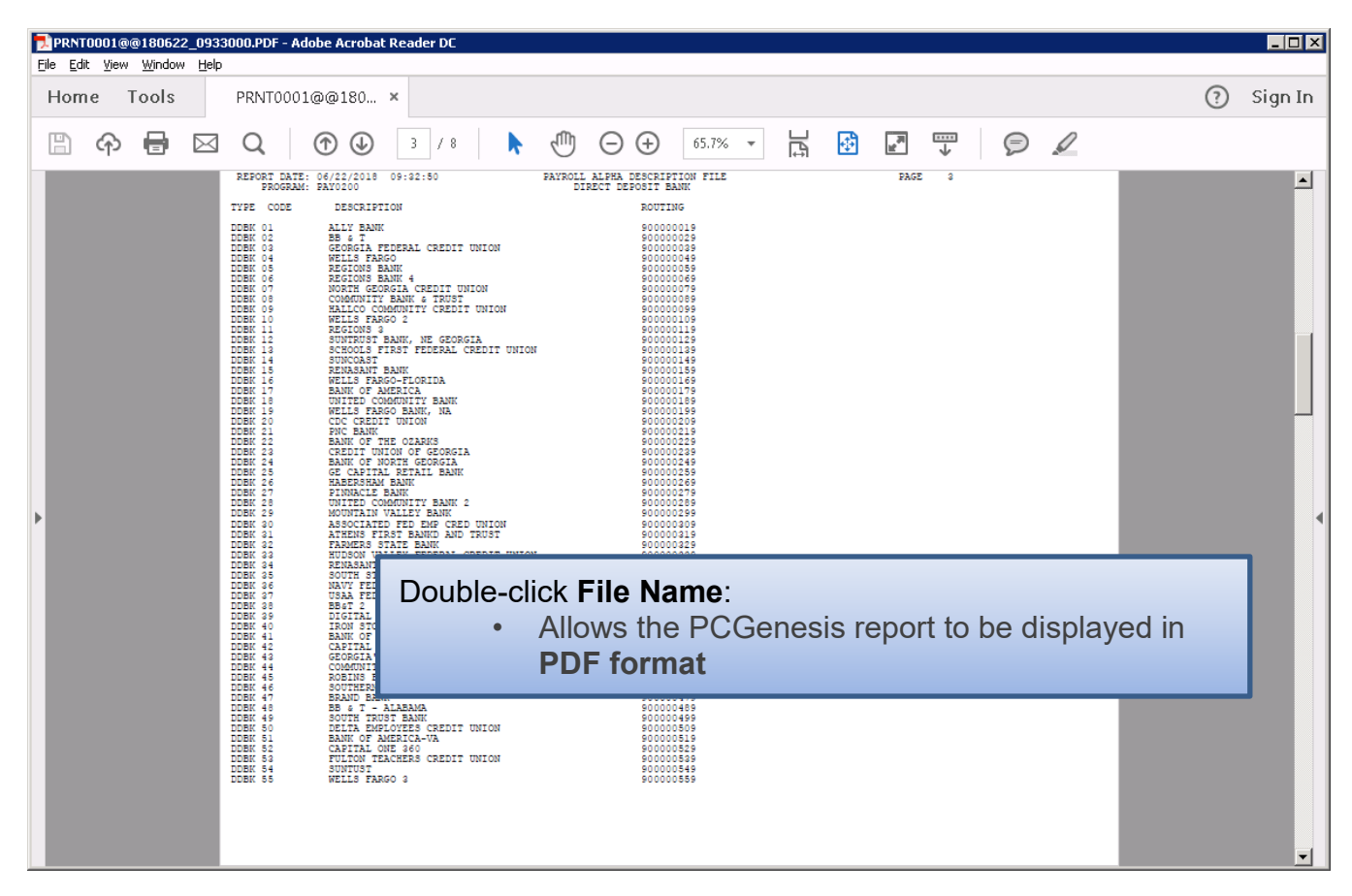

**Georgia Department of Education Richard Woods, State School Superintendent July 27, 2018** • **11:33 AM** • **Page 11 of 72 All Rights Reserved.**

### <span id="page-11-0"></span>*A1.5. Spool PCGenesis Report*

PCGenesis reports will be created in the *VerraDyne Print Queue Manager* in **HOLD** status.

### **To Spool a print file:**

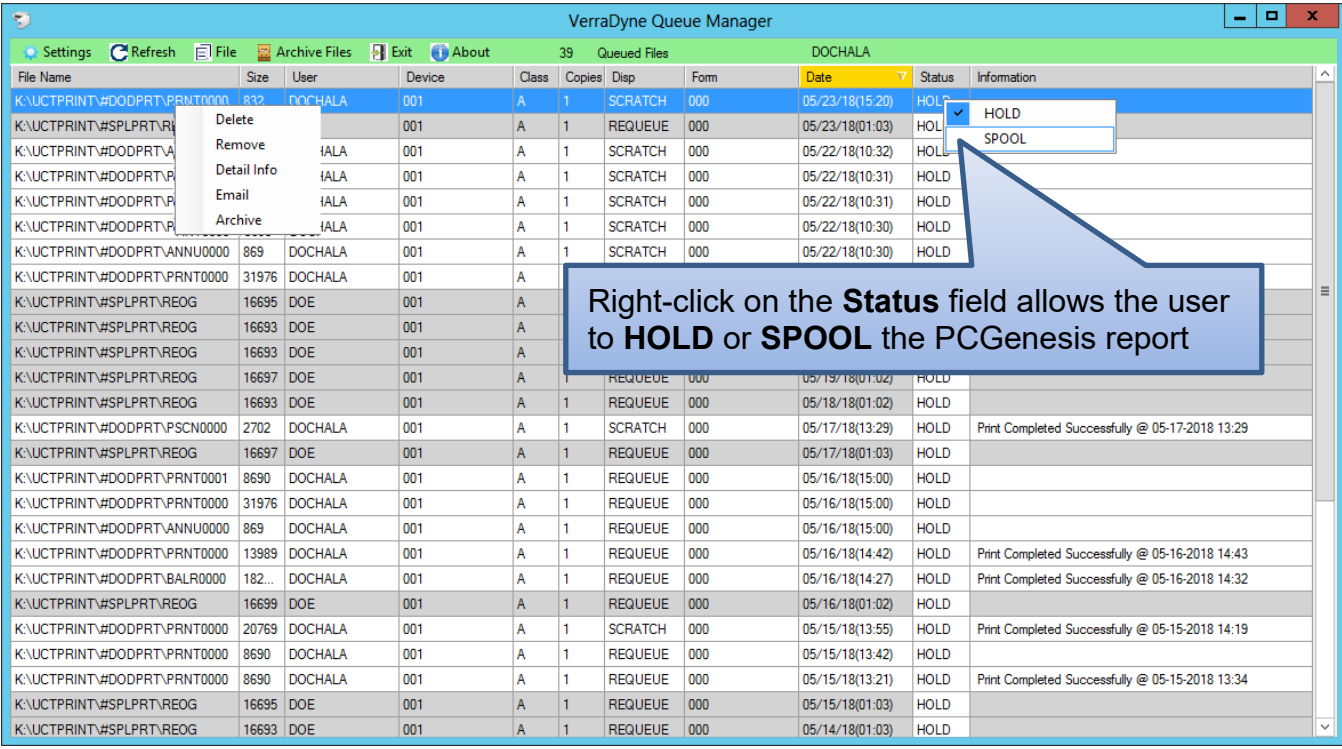

**STATUS:** This field displays the status of the print file.

Valid values are:

*HOLD -* Document is on hold and will not be printed or emailed until it is released. To release the

SPOOL document, **right click** on the **Status** field for the print file and select the (**Spool**) option.

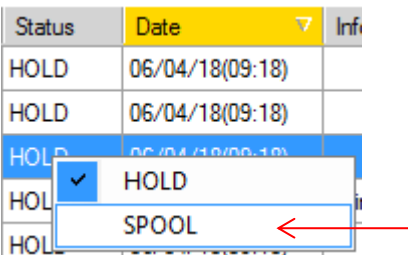

*SPOOL -* Document is spooled for processing and will process as soon as a device is available. An entry can be placed on **HOLD** by right clicking on status field.

> **Georgia Department of Education Richard Woods, State School Superintendent July 27, 2018** • **11:33 AM** • **Page 12 of 72 All Rights Reserved.**

## <span id="page-12-0"></span>*A1.6. Display Detail Info*

The *VerraDyne Print Queue Manager* keeps a detail log for every entry in the print queue.

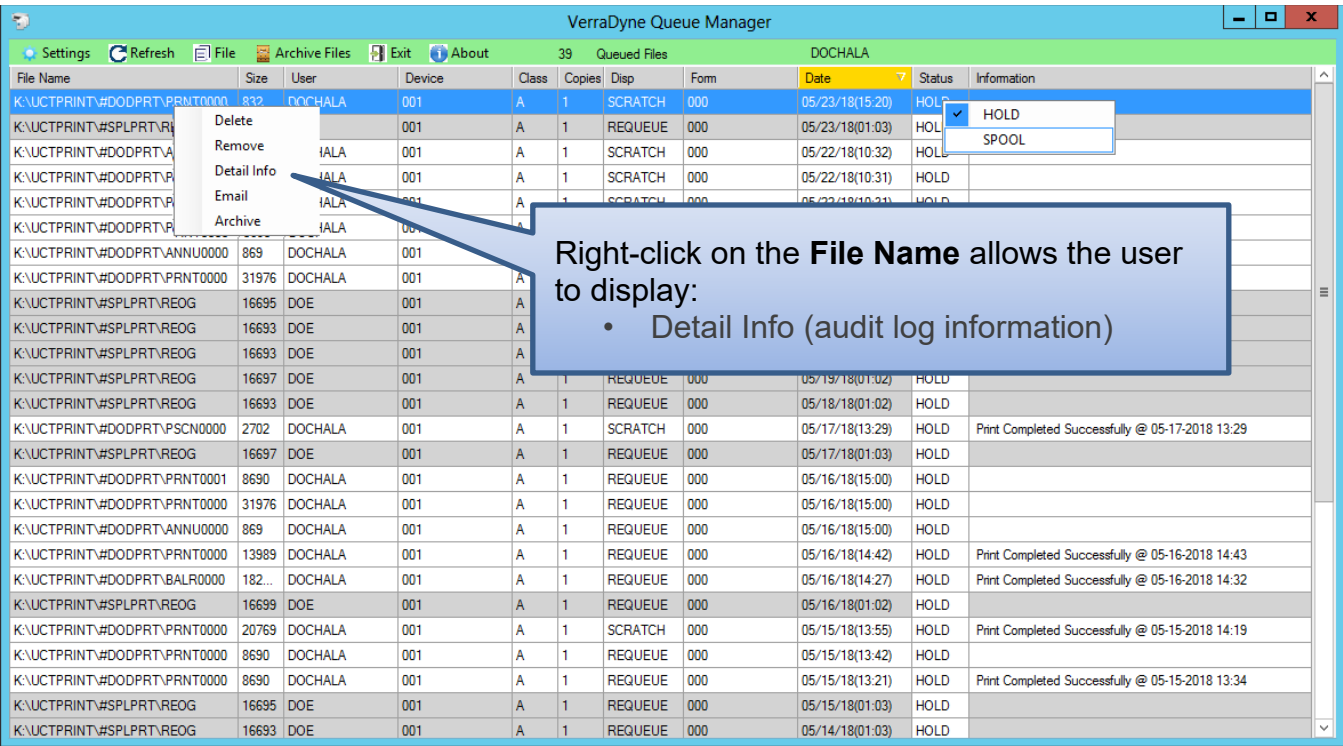

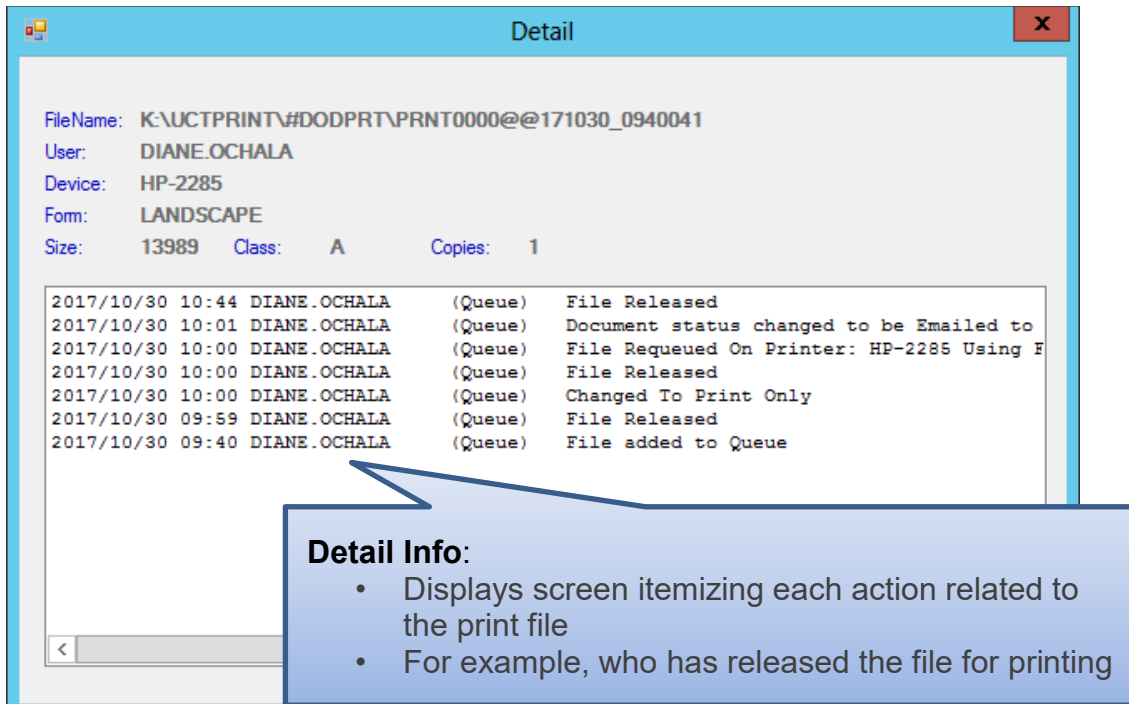

**Georgia Department of Education Richard Woods, State School Superintendent July 27, 2018** • **11:33 AM** • **Page 13 of 72 All Rights Reserved.**

## <span id="page-13-0"></span>*A1.7. E-mail PCGenesis Reports*

The *VerraDyne Print Queue Manager* allows reports in the print queue to be e-mailed in PDF format.

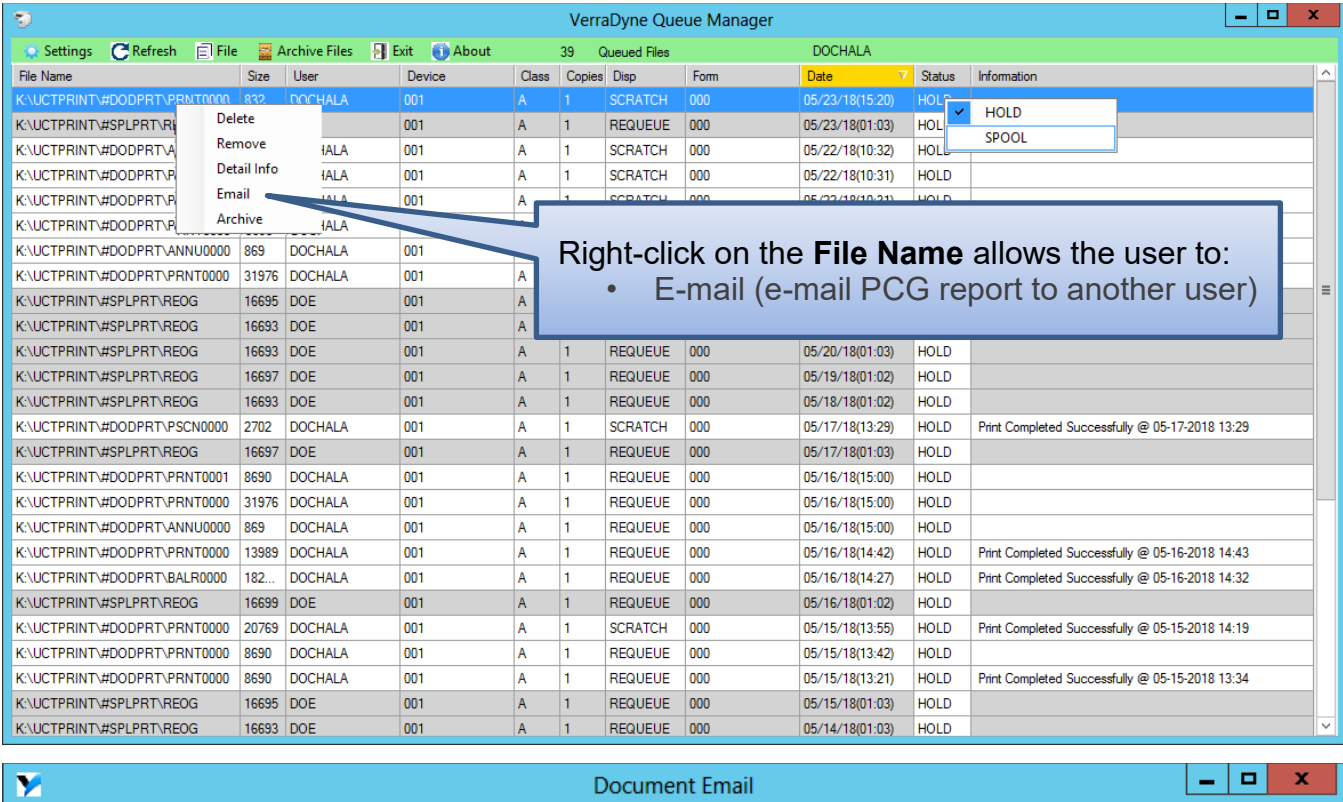

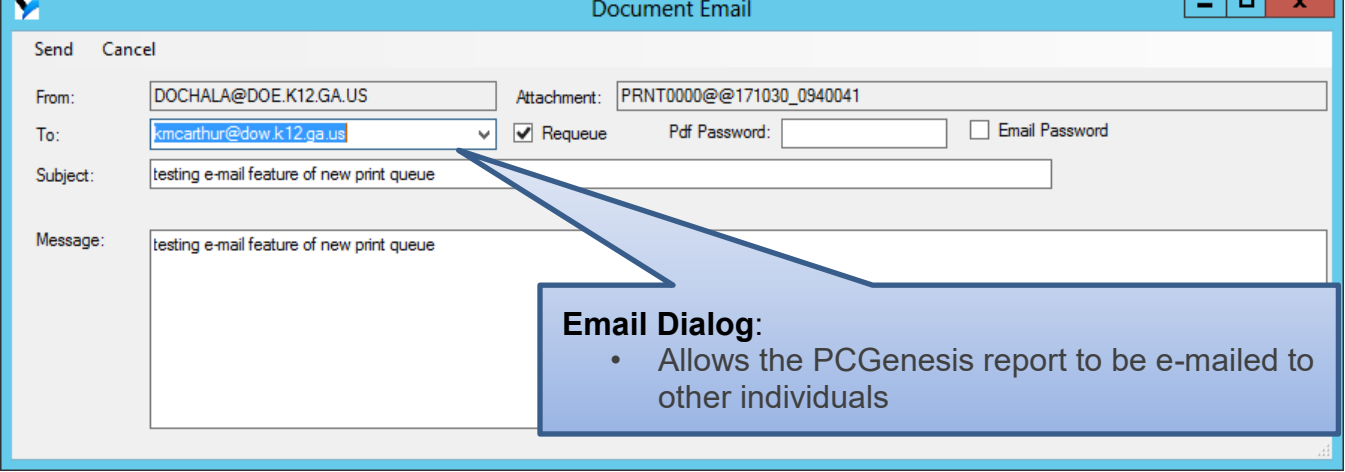

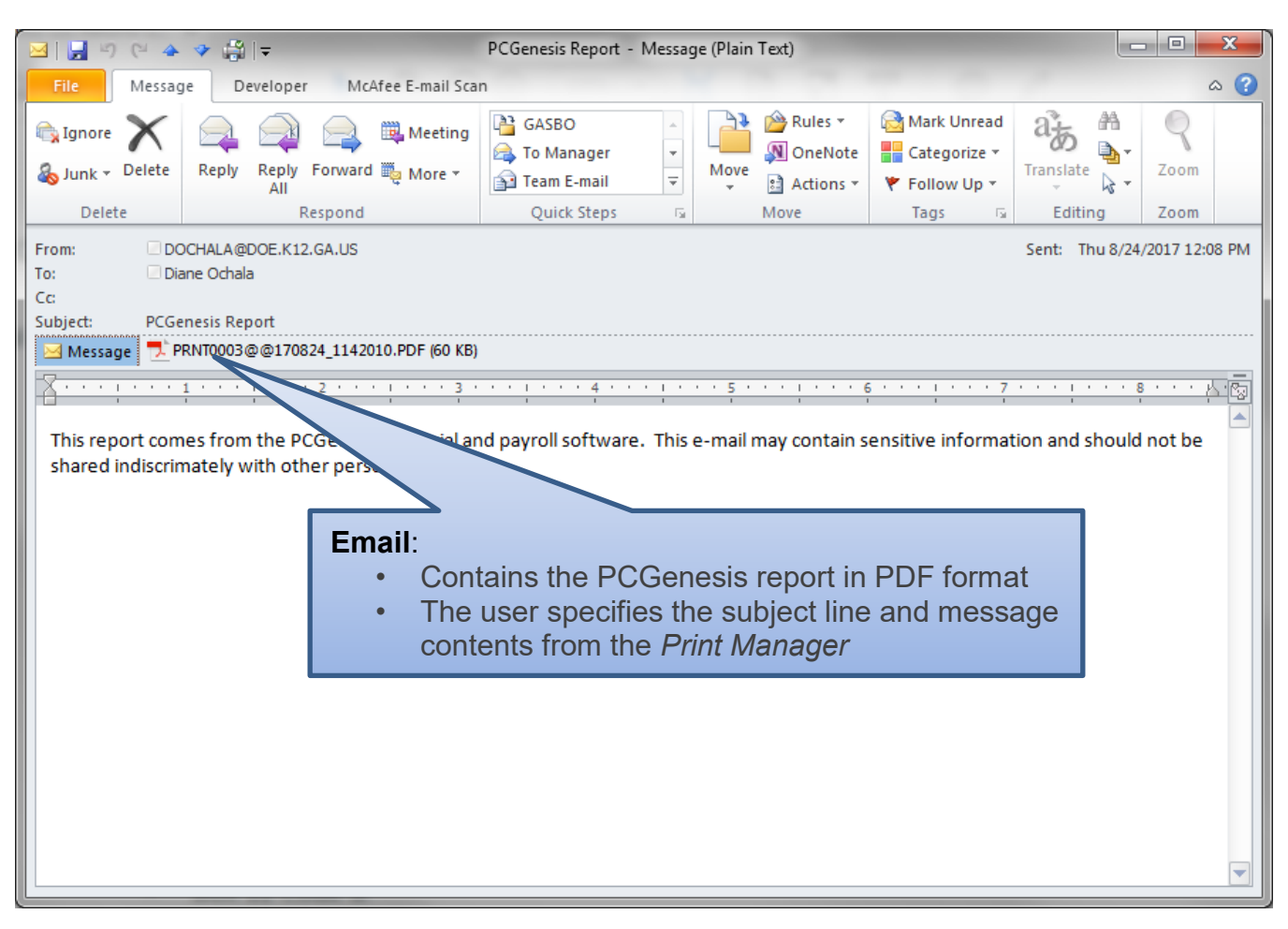

### <span id="page-15-0"></span>*A1.8. Archive PCGenesis Reports*

The *VerraDyne Print Manager* allows users to permanently archive their PCGenesis report files. The *VerraDyne Print Manager* archives PCGenesis reports to the **Archive Directory**. The user will be able to archive reports to specific archive directories, based on individual users or file types. The user will be able to to view, rename, or requeue the archived files. A full audit tracking log of each archived PCGenesis report will be available, detailing when the report was viewed, requeued, renamed, e-mailed, and/or printed.

The *VerraDyne Print Queue Manager* allows reports in the print queue to be archived in PDF format.

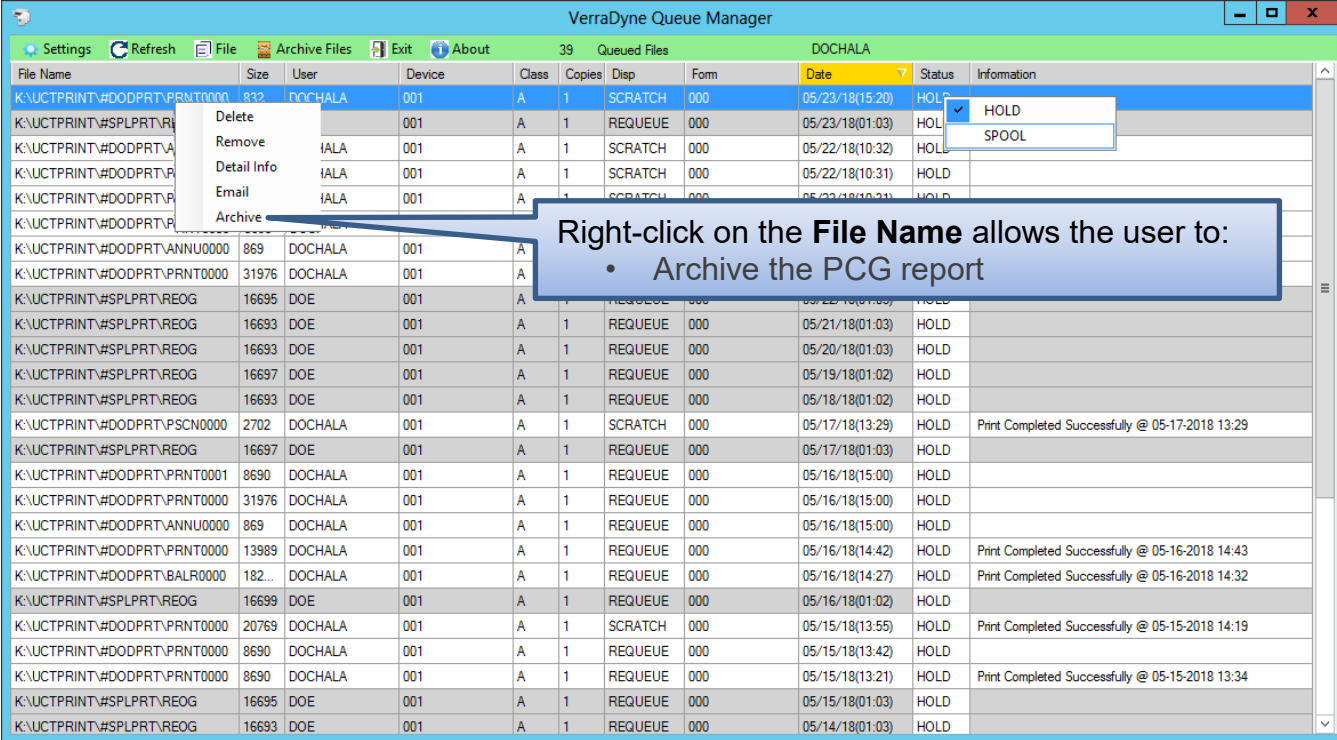

The PCGenesis report file will be archived to the **Archive Name** selected in the dialog box. The **Archive Name** will default to the user's archive directory.

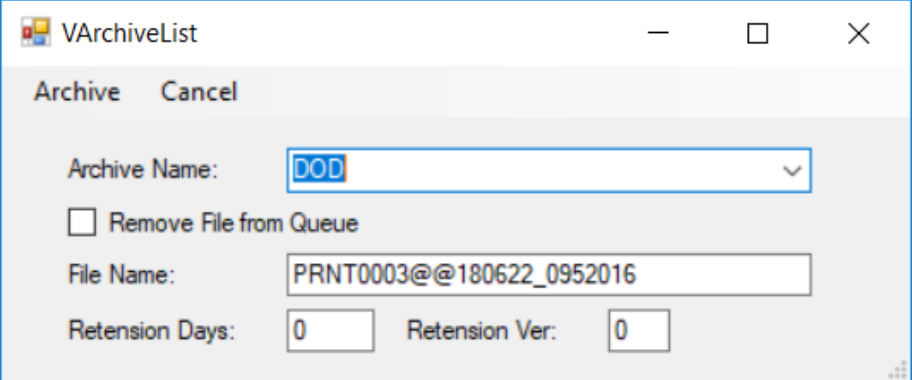

**Georgia Department of Education Richard Woods, State School Superintendent July 27, 2018** • **11:33 AM** • **Page 16 of 72 All Rights Reserved.**

The **Archive Directory** is where the *VerraDyne Print Manager* permanently saves the reports:

### • K:\**UCTARCHIVE**\#DODPRT

| <b>C</b> Refresh <b>E</b> File<br>Settings |      | Archive Files  | <b>F</b> Exit | About           |              | 199         | <b>Queued Files</b> |      | <b>DOCHALA</b>  |             |             | $\wedge$ |
|--------------------------------------------|------|----------------|---------------|-----------------|--------------|-------------|---------------------|------|-----------------|-------------|-------------|----------|
| <b>File Name</b>                           | Size | <b>User</b>    |               | <b>Qevice</b>   | <b>Class</b> | Copies Disp |                     | Form | <b>Date</b>     | Status      | Information |          |
| C:\UCTPRINT\FARPMTH\MRPTV010               | 1138 | <b>DOCHALA</b> |               | 00 <sub>T</sub> |              |             | <b>REQUEUE</b>      | 000  | 06/22/18(14:43) | <b>HOLD</b> |             |          |
| C:\UCTPRINT\FARPMTH\MRPTR010               | 122  | <b>DOCHALA</b> |               | 001             |              |             | <b>REQUEUE</b>      | 000  | 06/22/18(14:43) | <b>HOLD</b> |             |          |

The *VerraDyne Print Queue Manager* allows reports in the archive to be displayed in PDF format.

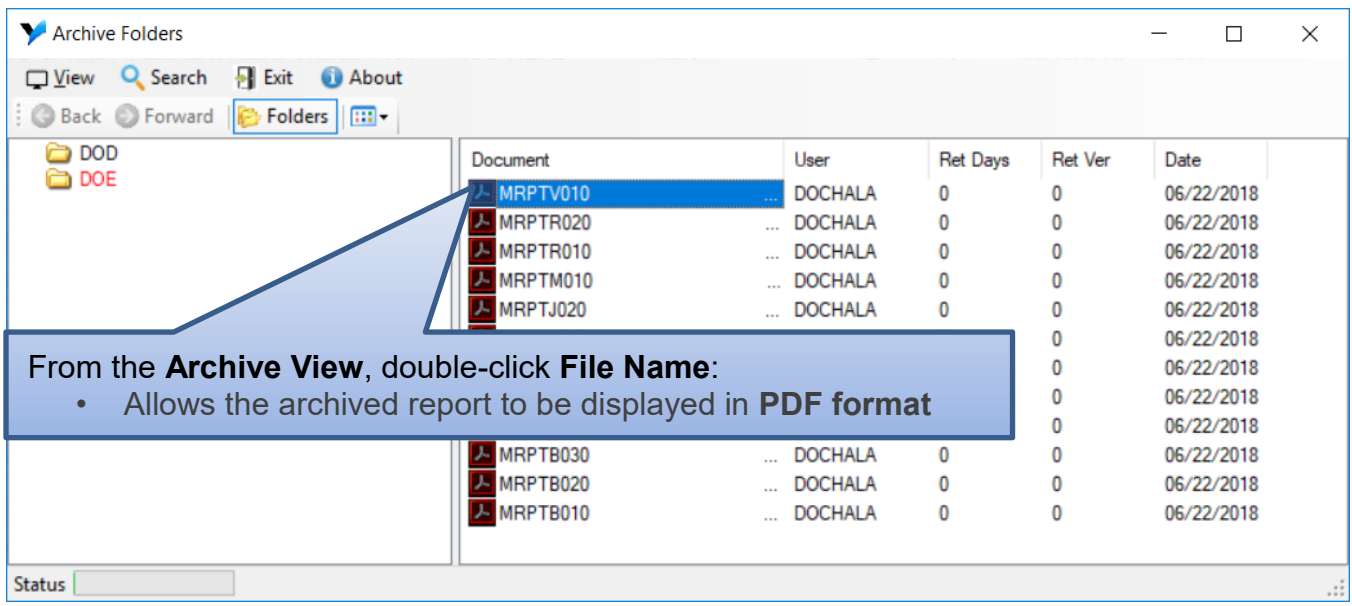

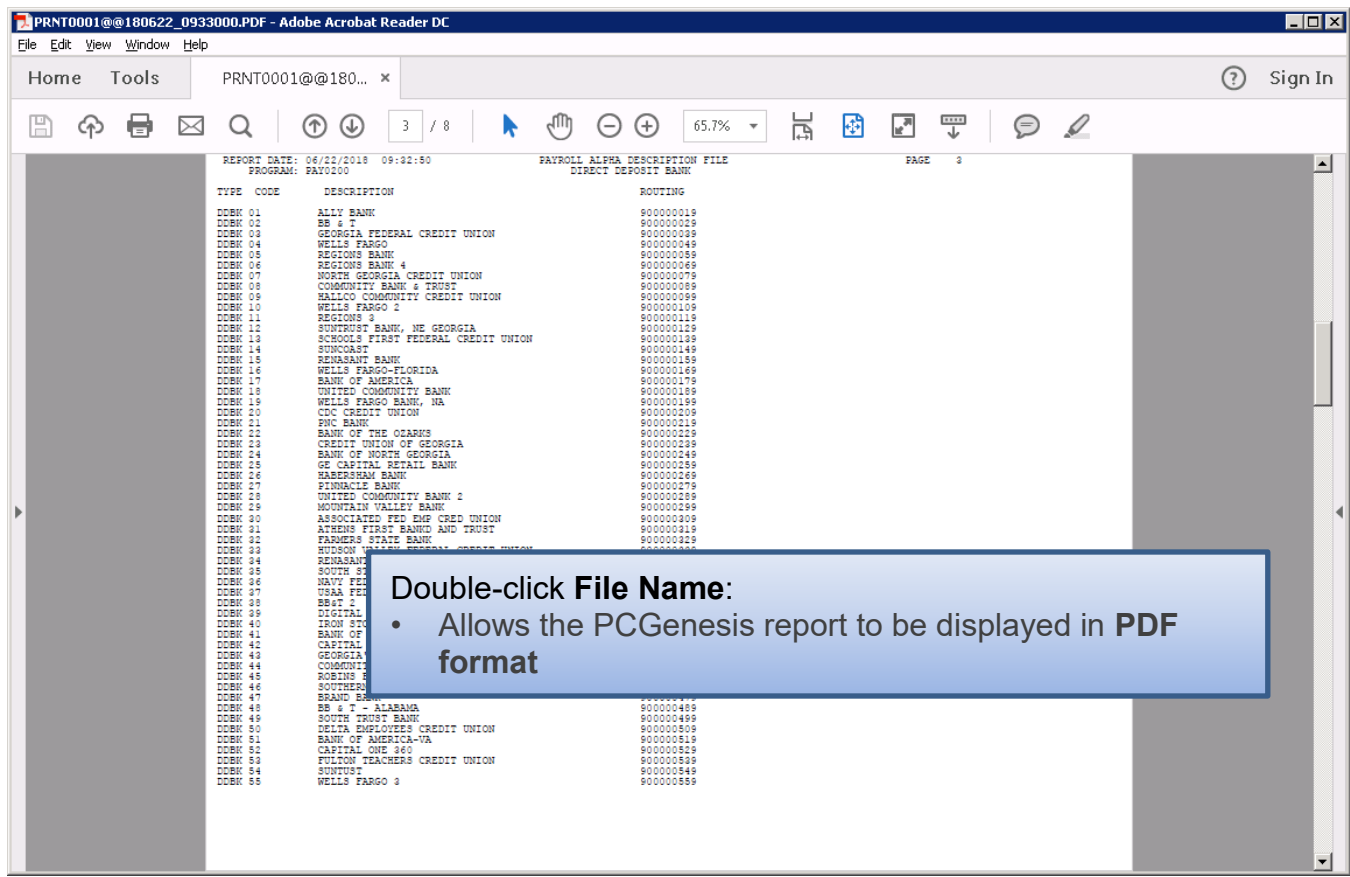

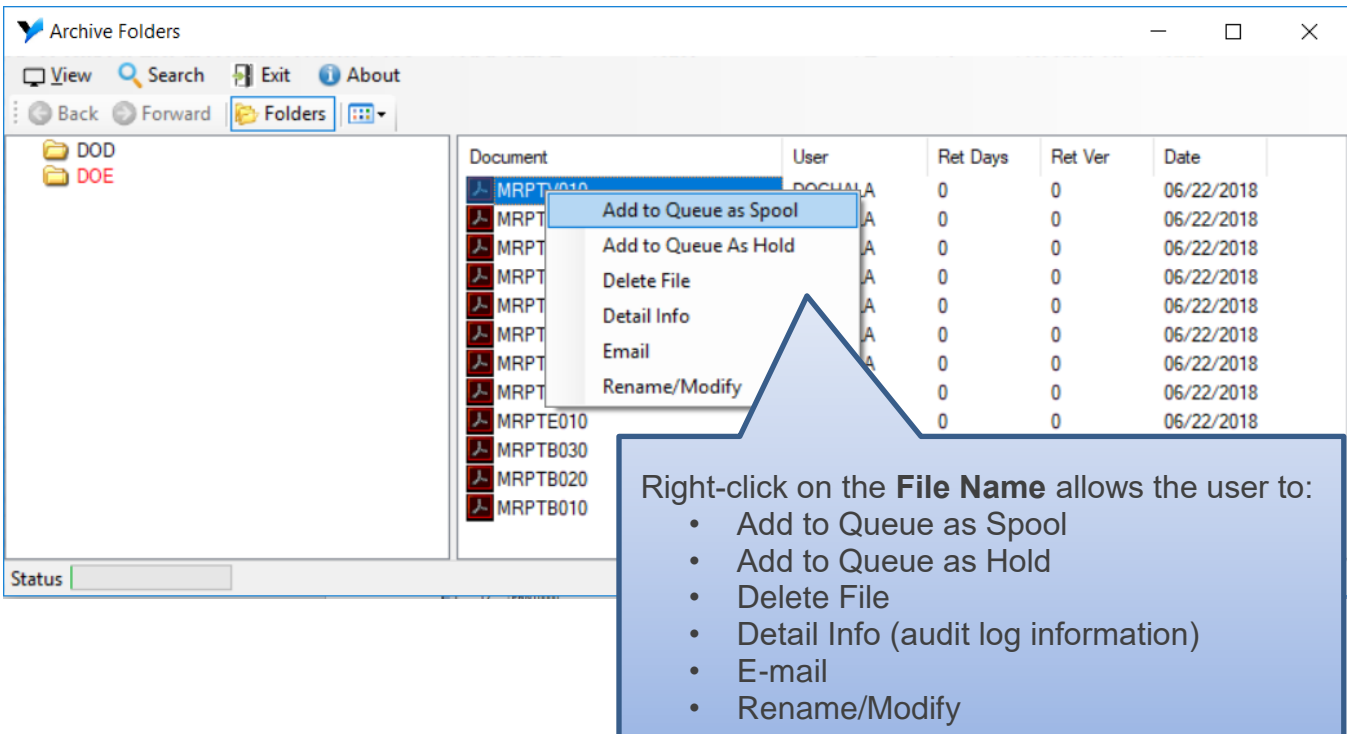

**Georgia Department of Education Richard Woods, State School Superintendent July 27, 2018** • **11:33 AM** • **Page 18 of 72 All Rights Reserved.**

The *VerraDyne Print Queue Manager* allows reports in the archive to be renamed to a title that is more meaningful to the user.

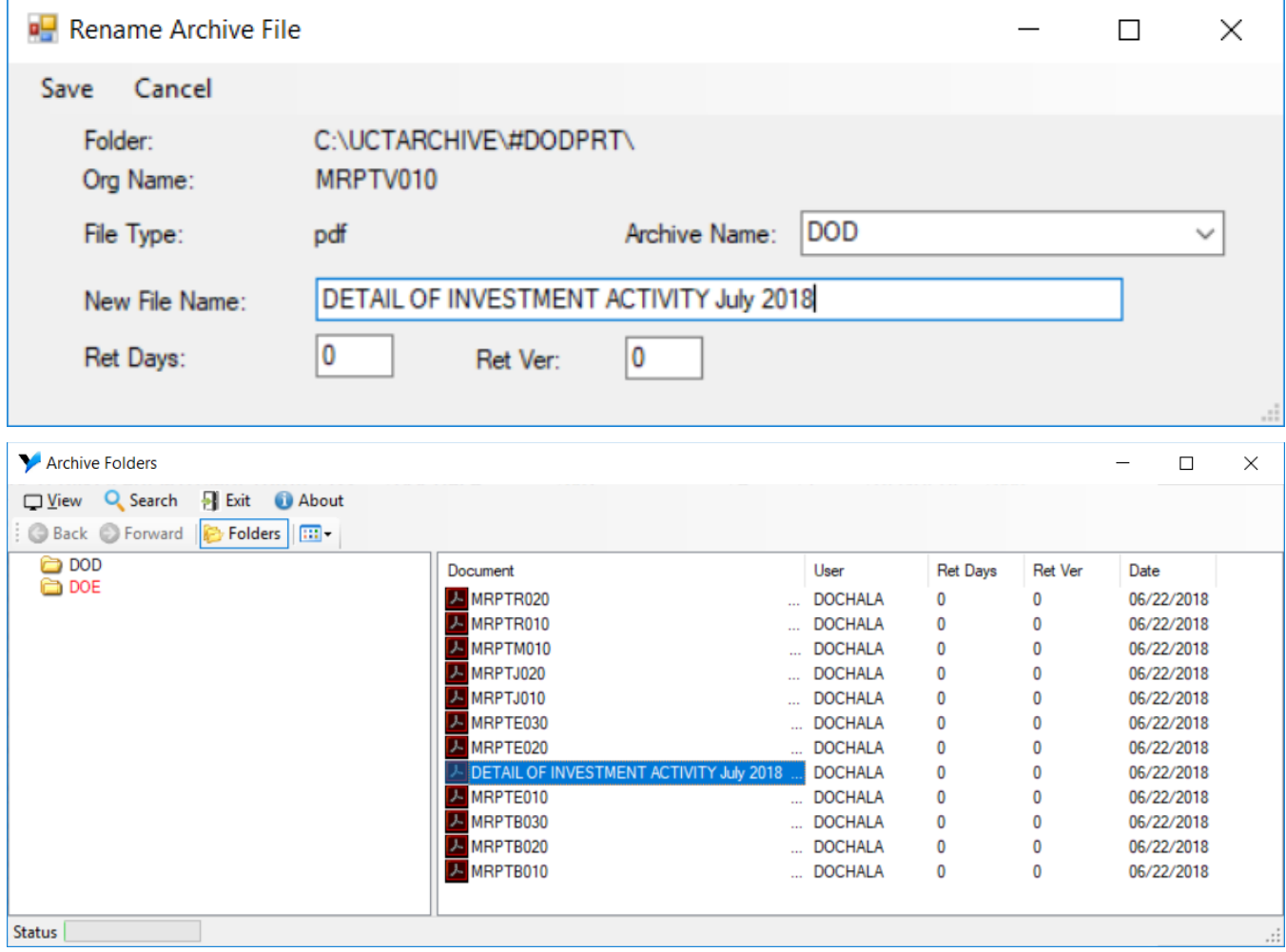

The *VerraDyne Print Queue Manager* keeps track of a detail log for every entry in the archive.

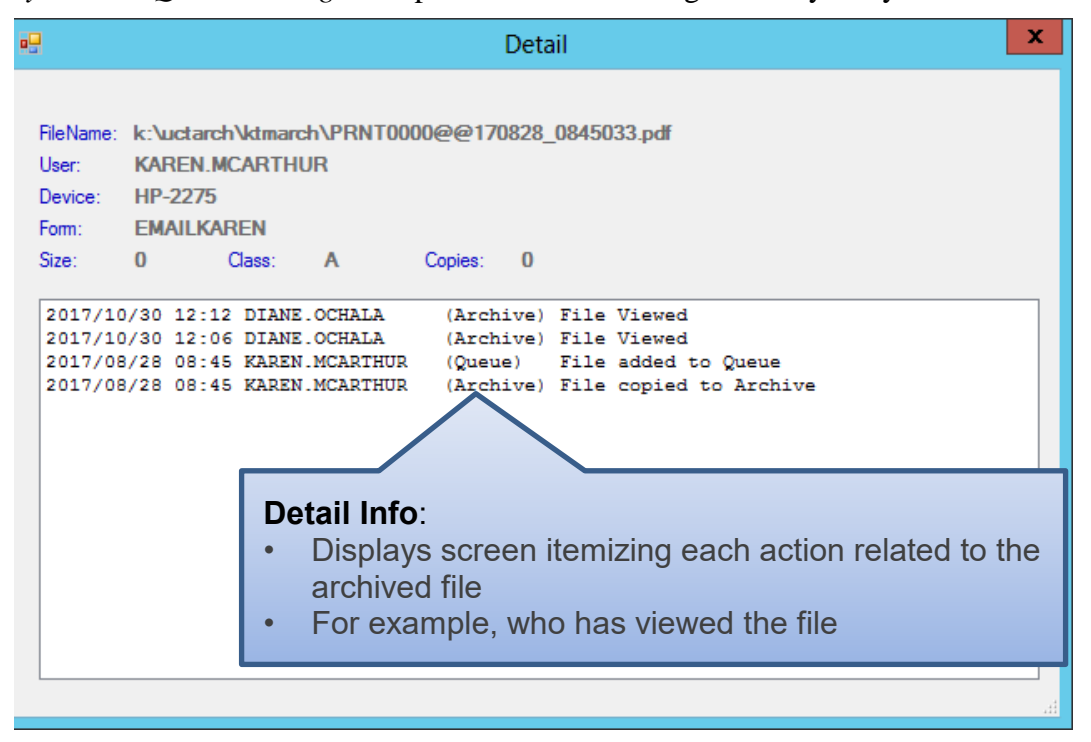

**Georgia Department of Education Richard Woods, State School Superintendent July 27, 2018** • **11:33 AM** • **Page 20 of 72 All Rights Reserved.**

## <span id="page-20-0"></span>*A1.9. Automatically Set Payroll Reports, Vendor Check Reports and Monthly Financial Reports to 'Requeue'*

Successful printing of payroll, vendor check reports, and financial monthly reports is imperative to PCGenesis. The old process created these reports with a disposition of '**SCRATCH**' and automatically deleted these reports from the print queue after printing. With the old system, if there was a network hiccup and the reports were spooled but never printed for some reason, the reports couldn't be recovered.

An enhancement has been made to payroll reports, vendor check reports, and financial monthly reports so that these reports are not automatically deleted from the print queue after being spooled to the printer. Since it is very important to print these reports successfully, now these reports will be created in the *VerraDyne Print Queue* with the disposition '**REQUEUE**', allowing the reports to be spooled and respooled numerous times, if necessary. All other PCGenesis reports will continue to be created with a disposition of '**SCRATCH**'.

It is possible for the user to change the disposition of any PCGenesis report to be what the user desires by right-clicking on the disposition field for a report and selecting either **SCRATCH**, **KEEP**, or **REQUEUE**.

### **To change the Disposition of a print file:**

The disposition of a print file can be changed by **right clicking** on the disposition (**Disp**) field for the print file and selecting the desired option.

Disposition, valid values are:

**SCRATCH** - After printing or emailing, the document entry will be removed from the print queue and the file on the disk will be scratched.

*KEEP -* After printing or emailing, the document entry will be removed from the print queue. The document on the disk will not be scratched.

*REQUEUE* - After printing or emailing, the document entry will remain in the print queue in HOLD status and the file on the disk will be not be scratched. The entry status will be set back to HOLD after printing or emailing.

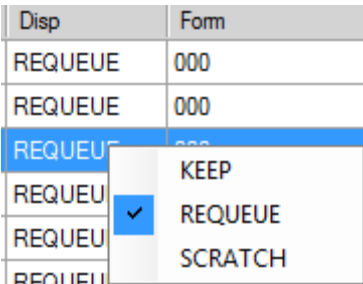

**NOTE:** Even though the selected reports will be sent to the *VerraDyne Print Manager* with a disposition of '**REQUEUE**', the reports will only remain in the print queue for **30 days** before being permanently deleted. The *VerraDyne Print Manager* constantly cleans up old files and will delete files from the print queue after 30 days regardless of the disposition of the file.

> **Georgia Department of Education Richard Woods, State School Superintendent July 27, 2018** • **11:33 AM** • **Page 21 of 72 All Rights Reserved.**

## <span id="page-21-0"></span>*A1.10. New Printer Icons for Server/Workstation Desktop*

Release 18.02.00 adds two new shortcuts in the **K:\PCGIcon** directory that can be copied to the server desktop and workstation desktop. The **PCGVADMIN** icon brings up the *VerraDyne Print Manager* administration module. The **PCGVQUE** icon brings up the *Verra Dyne Print Queue*. Both shortcuts will require the user to logon using their PCGenesis logon credentials.

Add **required** PCG shortcuts to **server** desktop:

- PCGenensis print spooler administration:  $K:\left|{\textit{PCGLeon}}\right| \xrightarrow[\mathbb{R}^n]{\left| \mathbb{R}^n \right|} \text{PCGVADMIN}}$
- PCGenensis print queue:  $K$ :\*PCGIcon*\ \equimend{B}}\pcGVQUE

Add **required** PCG shortcuts to **workstation** desktop:

PCGenensis print queue:  $K$ :\*PCGIcon*\ \equipment{Fig. \equipment}

## <span id="page-21-1"></span>*A1.11. Full Backup of K:\ for PCGenesis*

Because the *VerraDyne Print Manager* utilizes *SQL Server Express* for the print queue database, school districts must stop the *VerraDyne Queue Service* and the*SQL Express* service prior to running a full backup of the **K:\** PCGenesis disk drive or else the backup will not run to completion. If the *VerraDyne Queue Service* and the *SQL Express* service are not stopped before running the backup of the **K:** drive, the backup will abort because files will be open in *SQL Server Express.* To solve this problem, the following commands need to be entered in the command prompt for Windows or added to the backup bat file to stop the services:

### **NET STOP VQueueService**

### **NET STOP MSSQL\$SQLEXPRESSPCG**

After the backup has completed, the following commands can be entered in the command prompt for Windows or added to the backup bat file to restart the services:

### **NET START MSSQL\$SQLEXPRESSPCG**

**NET START VQueueService**

## <span id="page-22-0"></span>*A1.12. Update for the Microsoft® Word Print Queue (QWORD)*

The *PCGenesis Microsoft® Word Print Queue* (accessed via the word button from any PCGenesis menu) has been updated to be compatible with the new *VerraDyne Print Manager* software. The new *VerraDyne Print Manager* software creates print file names that are much longer than before and QWORD has been updated to display the longer names. QWORD has also been updated to read the *SQL Server* database which contains the print files names queued for printing.

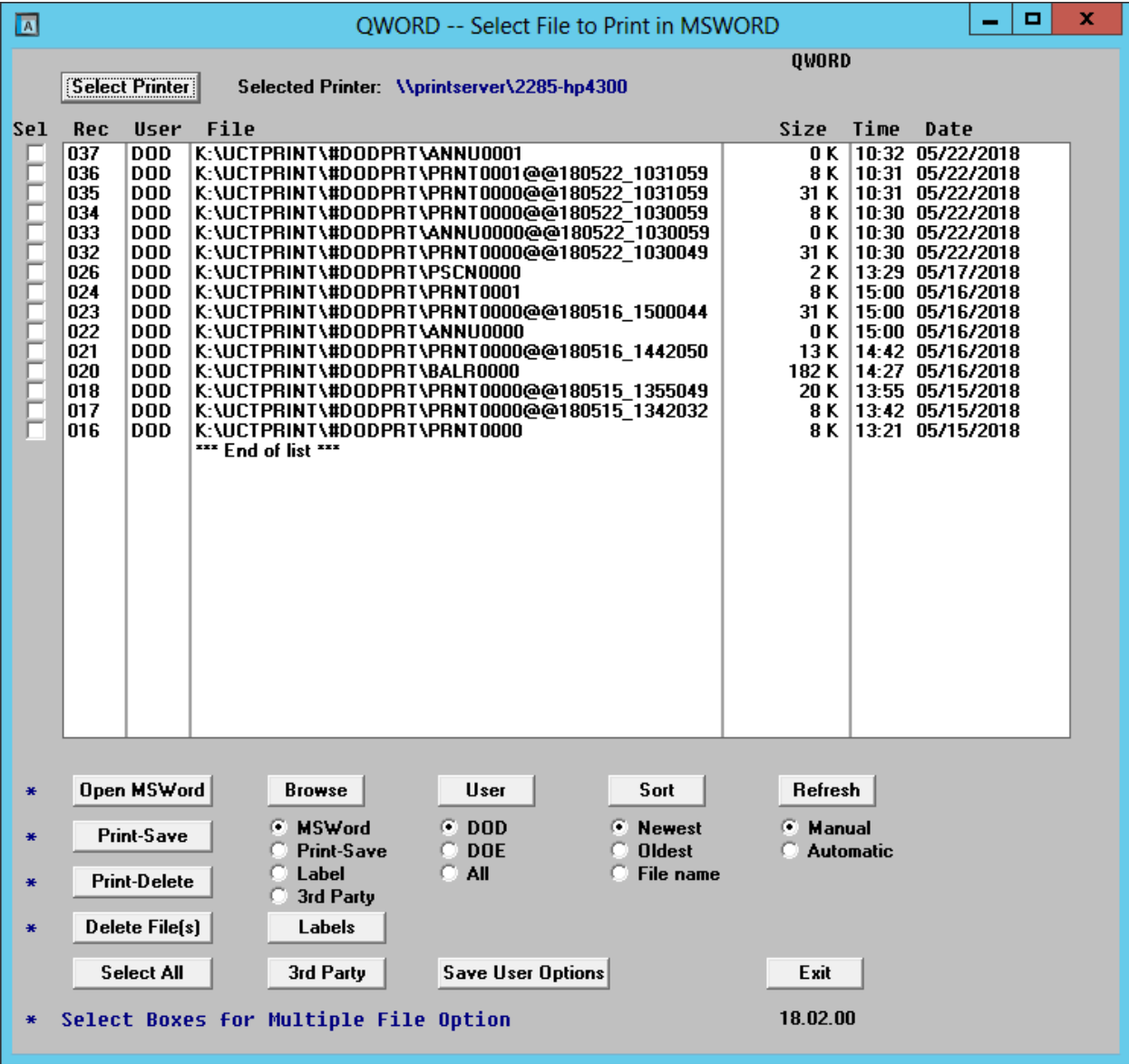

**Georgia Department of Education Richard Woods, State School Superintendent July 27, 2018** • **11:33 AM** • **Page 23 of 72 All Rights Reserved.**

The updated *PCGenesis Microsoft® Word Print Queue* allows multiple print files to be processed from the print queue at the same time. Four buttons work in conjunction with the *Sel* (Select) check box. The *Open MSWORD* button (**Dpen MSWord**), the *Print-Save* button (**Print-Save**), the *Print-Delete* button ( **Print-Delete**), and the *Delete Files(s)* button  $\left($  **Delete Filess**  $\left| \right\rangle$  will allow multiple files to be processed at the same time. A new *Select All* button  $\left($  **Select All**  $\left| \right\rangle$  will allow <u>all</u> print files to be selected or deselected at once.

To select a print file or files for deletion or printing, the check box  $\Box$  to the left of the print file(s) must be selected. When selected, the check box displays a check ( $\overline{2}$ ) to identify the print file's selection for up to 29 print files. The multiple file selection feature is not available when there are more than 29 print files.

Other recent new features include:

- The *Select All* button (**Select All**) allows all print files to be selected or deselected at once.
- The *Open MSWORD* button (\*  $\frac{Open MSWord}{Open MSWord}$ ) allows the user to view the document(s) in Microsoft<sup>®</sup> Word. (The asterisk indicates this function works with the multiple-select feature.)
- The *Print-Save* button (\*  $\boxed{\text{Print-Save}}$ ) allows the user to print the document(s) and then save the document(s) in the queue. (The asterisk indicates this function works with the multiple-select feature.)
- The *Print-Delete* button  $(* \text{Print-Delete})$  allows the user to print the document(s) and then delete from the queue. (The asterisk indicates this function works with the multiple-select feature.)
- The *Delete File(s)* button (\* **Delete File(s)** allows the user to delete the document(s) from the queue. (The asterisk indicates this function works with the multiple-select feature.)
- The  $3^{rd}$  *Party* button ( $3^{rd}$  *Party*) allows the user to print the document for use by a  $3^{rd}$  party without any PCL (printer control language) codes.
- The *Labels* button ( $\Box$ **Labels**) allows the user to print mailing labels using the *OWord* process on AVERY 5162 label stock.

The *PCGenesis Microsoft® Word Print Queue* is a powerful feature which allows users to quickly display and view PCGenesis reports in a readable format in Microsoft® Word. For users who have not implemented the *PCGenesis Word Print Queue*, Microsoft® Word macros must be installed on each user's individual computer. In order to access the instructions necessary for installing the Microsoft® Word macros, users may access the following link or call the PCGenesis Help Desk for instructions:

[http://www.gadoe.org/Technology-Services/PCGenesis/Documents/A1\\_QWordMacro2010.pdf](http://www.gadoe.org/Technology-Services/PCGenesis/Documents/A1_QWordMacro2010.pdf)

**Georgia Department of Education Richard Woods, State School Superintendent July 27, 2018** • **11:33 AM** • **Page 24 of 72 All Rights Reserved.**

## <span id="page-24-0"></span>*A1.13. Print Queue Components Added to Current Release Number Screen*

The print queue component fields, highlighted below, have been added to the *Display Current Release Number* screen (F30, F17). These fields are needed for the new *VerraDyne Print Manager* software to access the *SQL Server* database. The print queue component fields on the *Display Current Release Number* screen are available for informational purposes only.

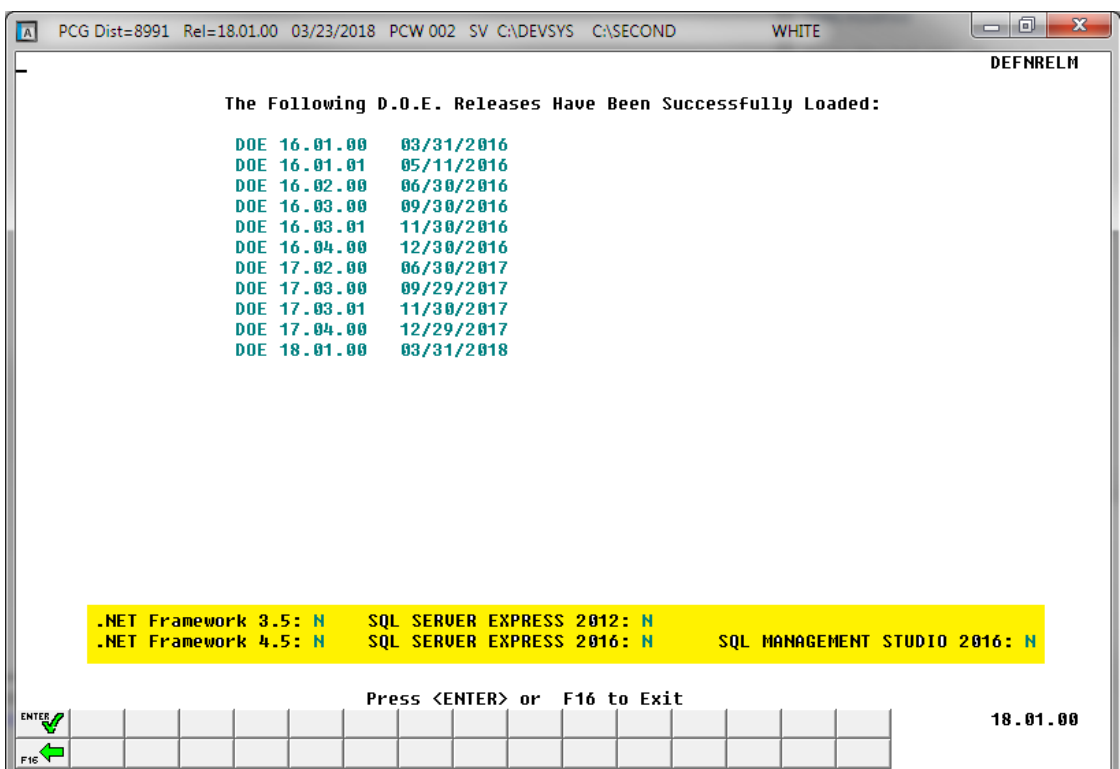

*Display Current Release Number*

# <span id="page-25-0"></span>*A2. Payroll System*

## <span id="page-25-1"></span>*A2.1. New Teachers Retirement System (TRS) Rates for FY 2019*

The TRS Board of Trustees has adopted the following changes to the employer and employee contribution rates effective July 1, 2018.

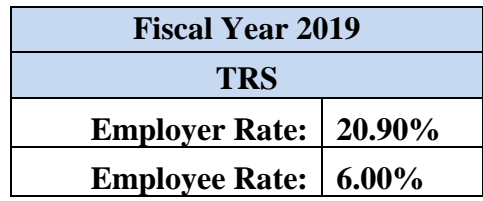

This release automatically updates the TRS rates into PCGenesis.

## <span id="page-25-2"></span>*A1.2. New Employees' Retirement System (ERS) Rates for FY 2019*

The ERS Board of Trustees has adopted the following changes to the employer and employee contribution rates effective July 1, 2018.

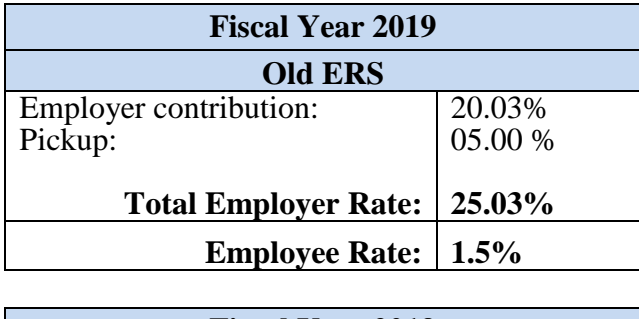

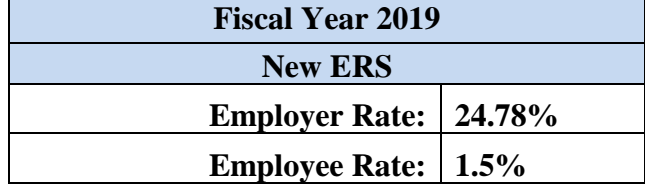

This release automatically updates the ERS rates into PCGenesis.

# <span id="page-26-0"></span>*A3. Financial Accounting and Reporting (FAR) System A3.1. Expand Purchase Order Account Lines to 20*

<span id="page-26-1"></span>The number of General Ledger accounts on vendor purchase orders has been increased from 10 accounts to 20 accounts. This enhancement will facilitate entering vendor purchase orders by allowing more general ledger data to be entered per purchase order.

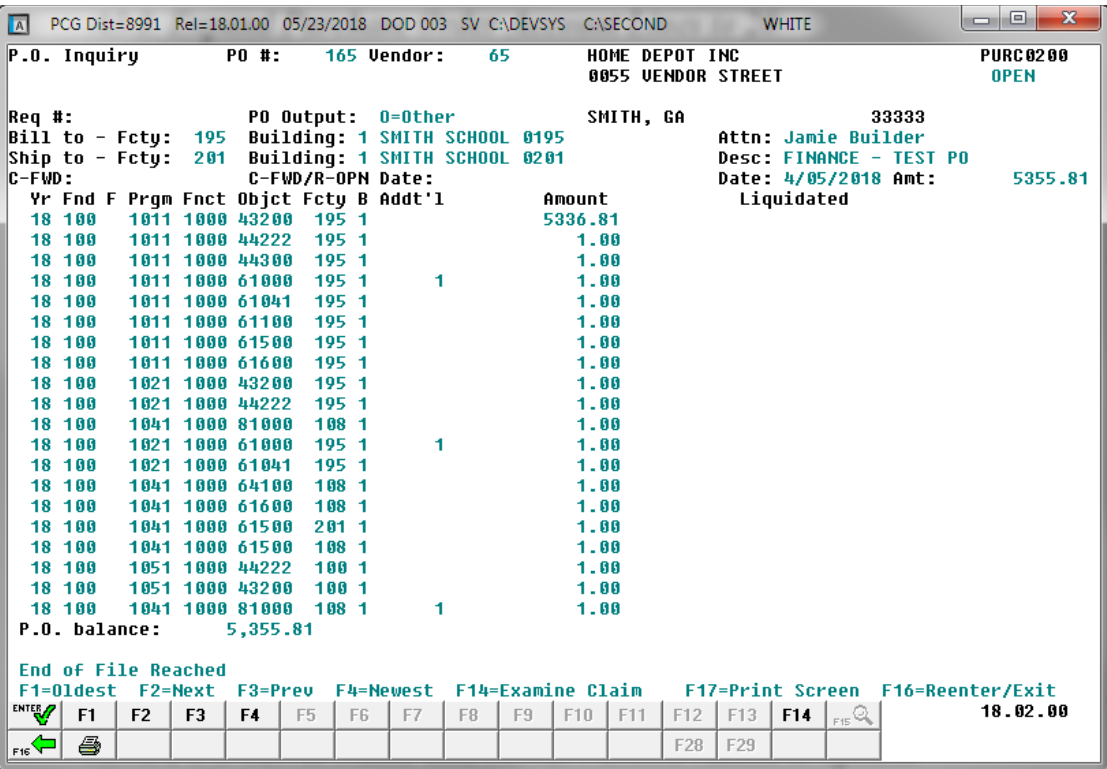

### <span id="page-27-0"></span>*A3.2. Expand Claim Account Lines to 20*

The number of General Ledger accounts on vendor claims has been increased from 10 accounts to 20 accounts. This enhancement will facilitate entering vendor claims by allowing more general ledger data to be entered per claim.

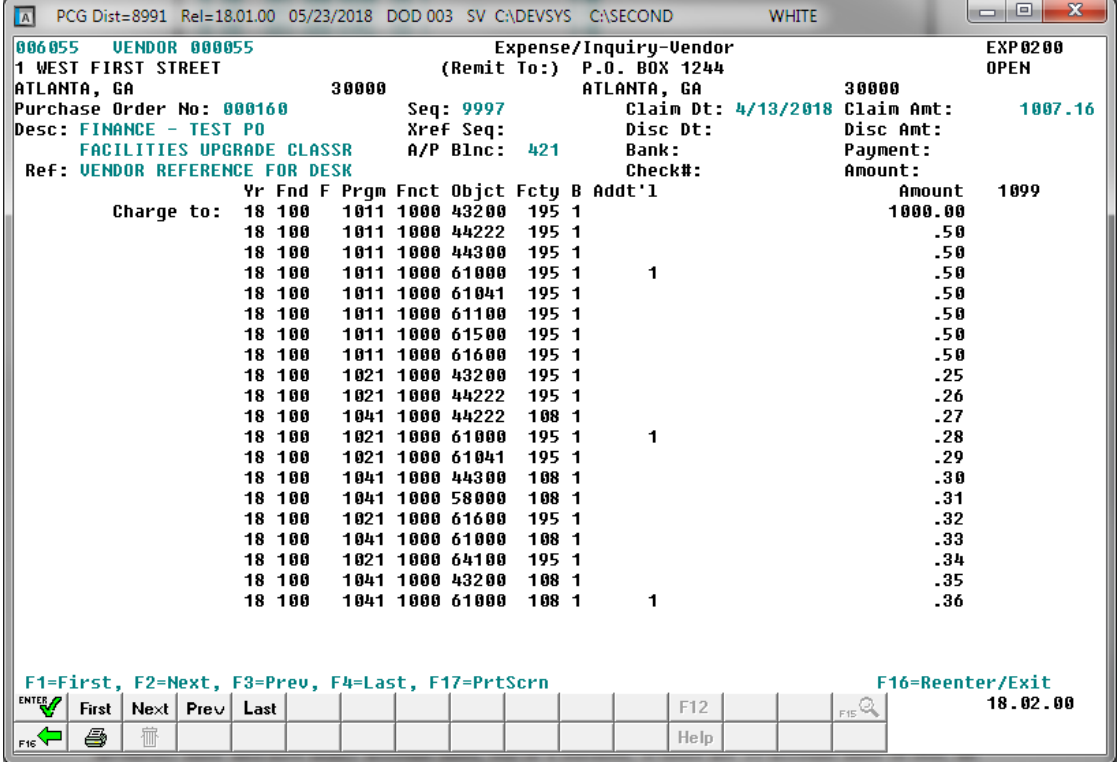

## <span id="page-27-1"></span>*A3.3. Allow Purchase Order to Print Up to 20 Account Lines*

The number of General Ledger accounts on a vendor purchase order has been increased from 10 accounts to 20 accounts. Because up to 20 account lines may now be entered per purchase order, there is a slight change in the way purchase orders are printed.

Today, PCGenesis always prints the general ledger account lines on the last page of the purchase order. Now, to include all 20 account lines, some accounts may be printed on the next-to-last page of the purchase order. The way the purchase order prints depends on the number of inventory lines and the number of account lines as detailed below:

- If there are 10 account lines or less, all accounts will be printed on the last page of the purchase order.
- If there are 10 account lines or more, the accounts will print on the next-to-last page and the last page of the purchase order.
- If there are more than 20 accounts lines, but less than 27 inventory lines, then the remaining accounts lines will be printed on the second page of the purchase order even though no inventory lines are left to be printed on the second page.

**Georgia Department of Education Richard Woods, State School Superintendent July 27, 2018** • **11:33 AM** • **Page 28 of 72 All Rights Reserved.**

**NOTE:** For school districts using *Softdocs* software to print purchase orders, the changes detailed above require modifications to the *Softdocs* interface. Contact *Softdocs* before installing release 18.02.00 to coordinate software updates. *Softdocs* is aware of the changes to the PCGenesis purchase order print process and will be ready with the required changes to their software.

### <span id="page-28-0"></span>*A3.4. PCG Server Name and Server Version Added to System Control Information*

The **PCG Server Name** and **Server Version** fields have been added to the *System Control Information* screen (F1, F13, F12). The **PCG Server Name** and **Server Version** fields are updated after installing a PCGenesis release. The **PCG Server Name** field is needed for the new *VerraDyne Print Manager* software to access the SQL Server database. The **Server Version** field on the *System Control Information* screen is available for informational purposes only.

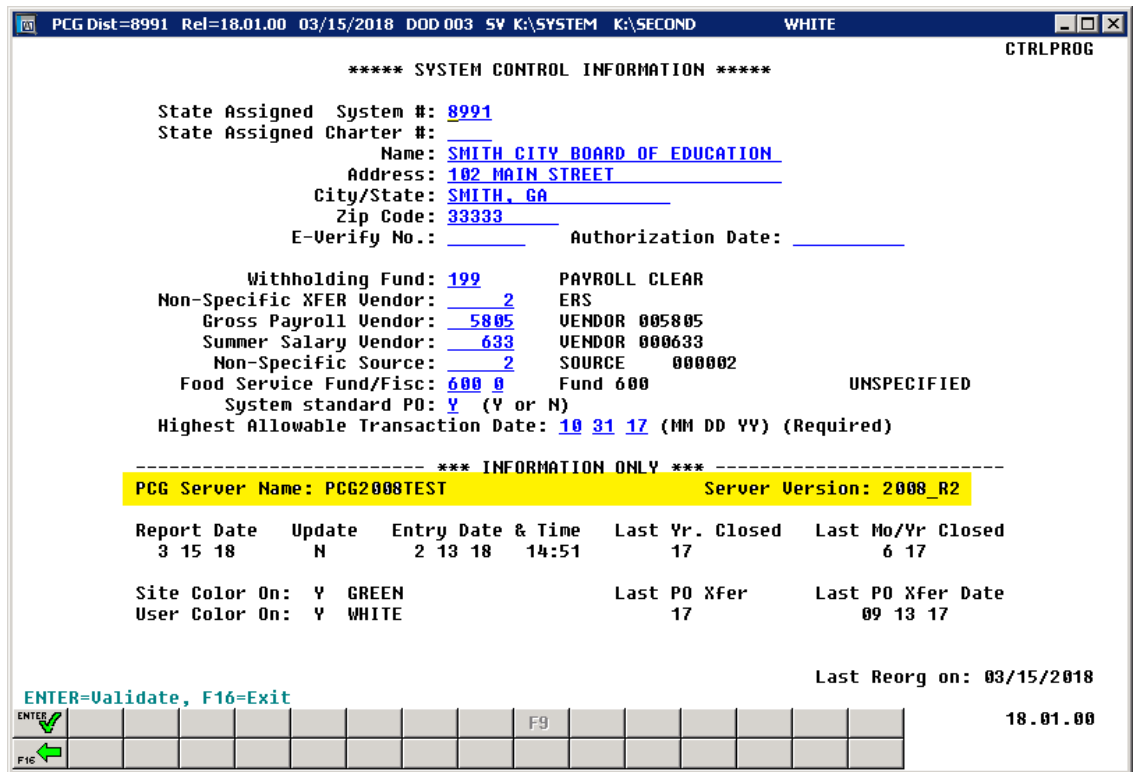

*System Control Information*

# <span id="page-29-0"></span>*A5. Certified/Classified Personnel Information (CPI) System A5.1. Upload the 2019 CPI State Salary Schedule*

<span id="page-29-1"></span>The PCGenesis documentation website provides the *PCGenesis CPI Salary Schedule.csv File – 2019*. Supporting documentation at that location provides the corresponding instructions to import the information into PCGenesis.

> **Georgia Department of Education Richard Woods, State School Superintendent July 27, 2018** • **11:33 AM** • **Page 30 of 72 All Rights Reserved.**

# <span id="page-30-0"></span>*Section B: Installation Instructions for Release 18.02.00 Software*

# <span id="page-30-1"></span>*B1. Verify Special Release 18.S.12 or 18.S.16 Installed*

**NOTE:** Before **Release 18.02.00** can be installed, the special **Release 18.S.12** or **Release 18.S.16** must be installed.

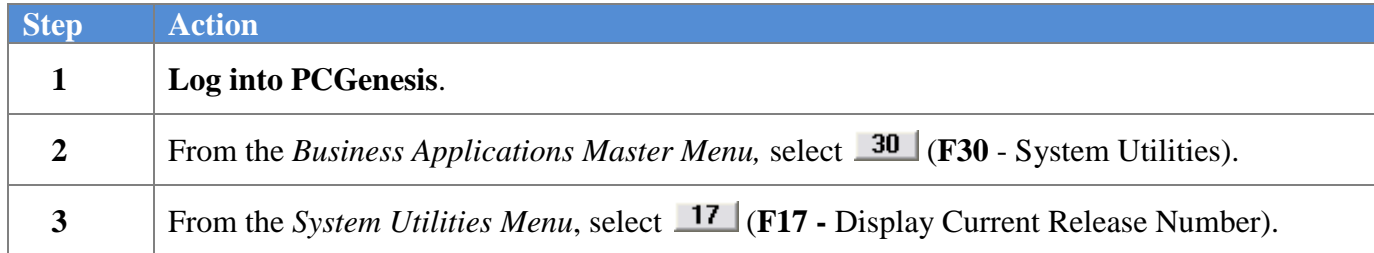

The following screen displays for Windows Server 2008 or 2008 R2:

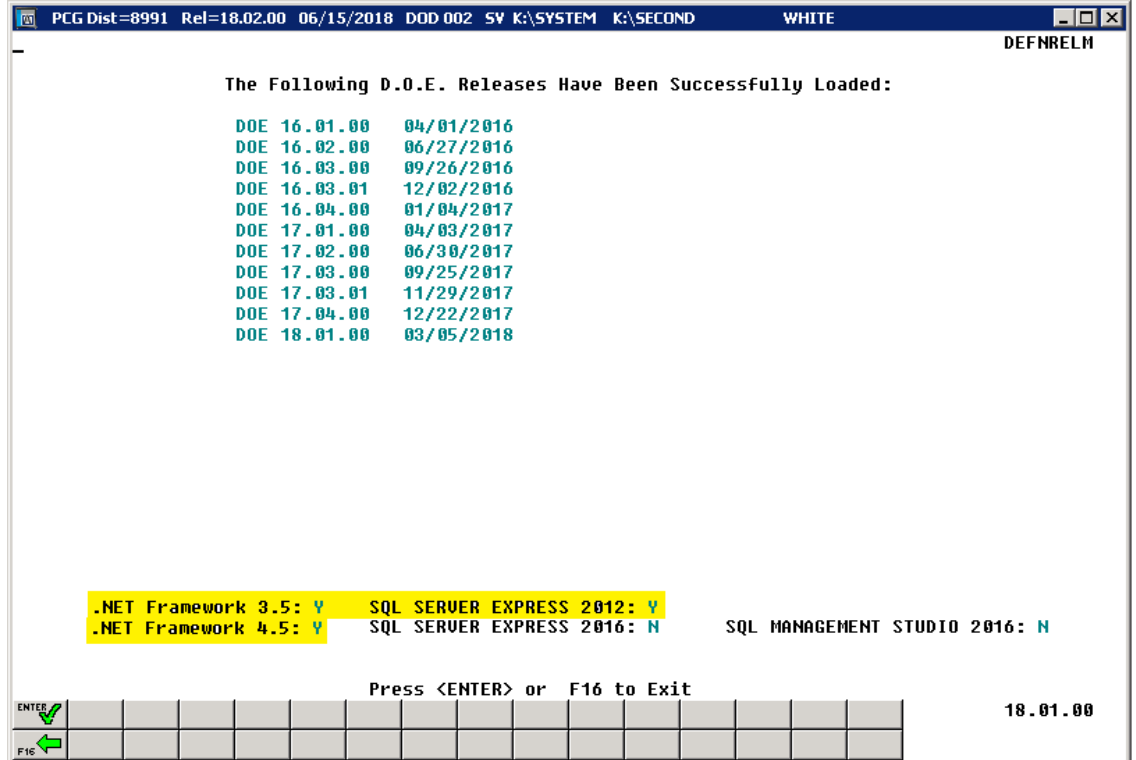

**Georgia Department of Education Richard Woods, State School Superintendent July 27, 2018** • **11:33 AM** • **Page 31 of 72 All Rights Reserved.**

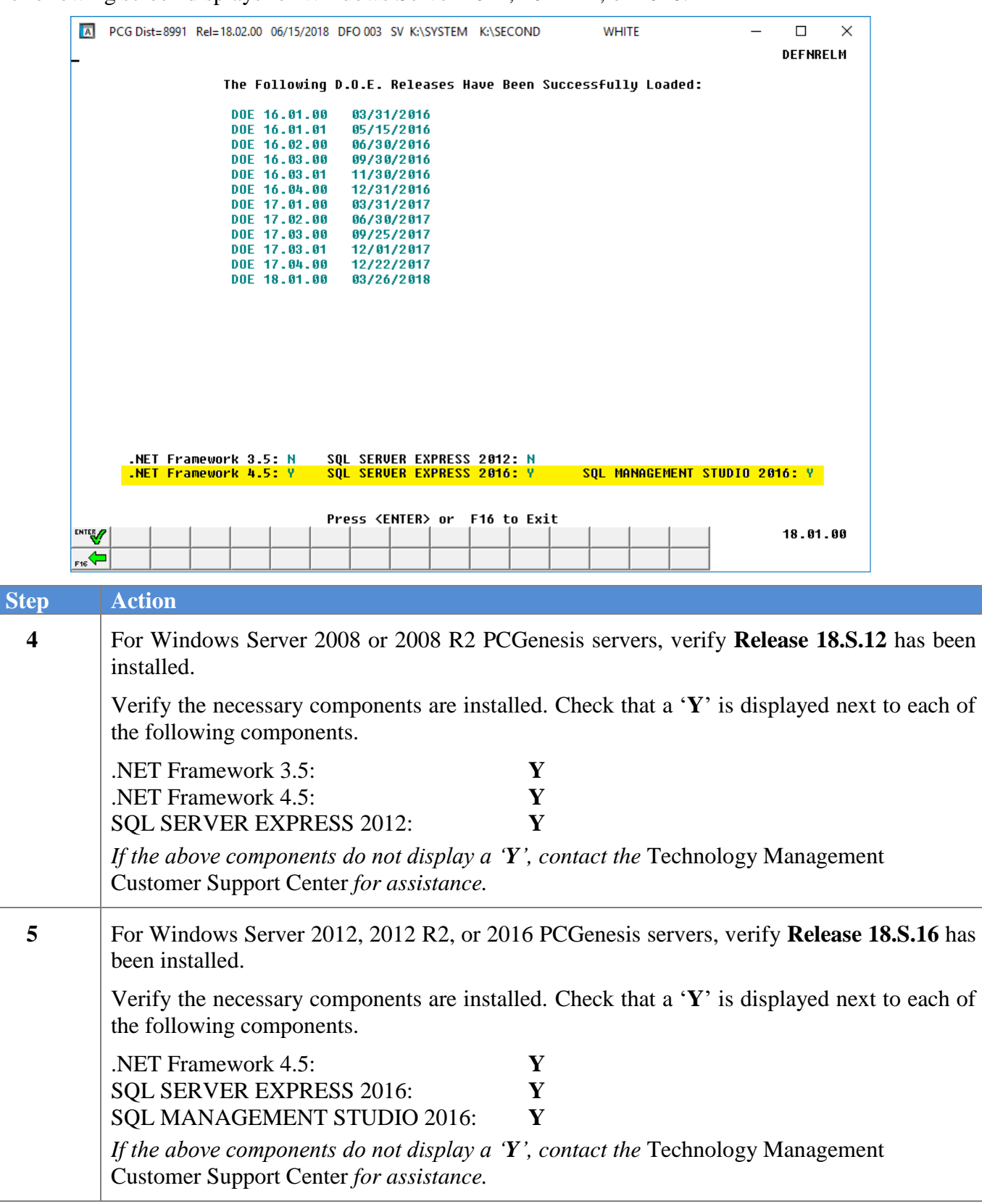

The following screen displays for Windows Server 2012, 2012 R2, or 2016:

**Georgia Department of Education Richard Woods, State School Superintendent July 27, 2018** • **11:33 AM** • **Page 32 of 72 All Rights Reserved.**

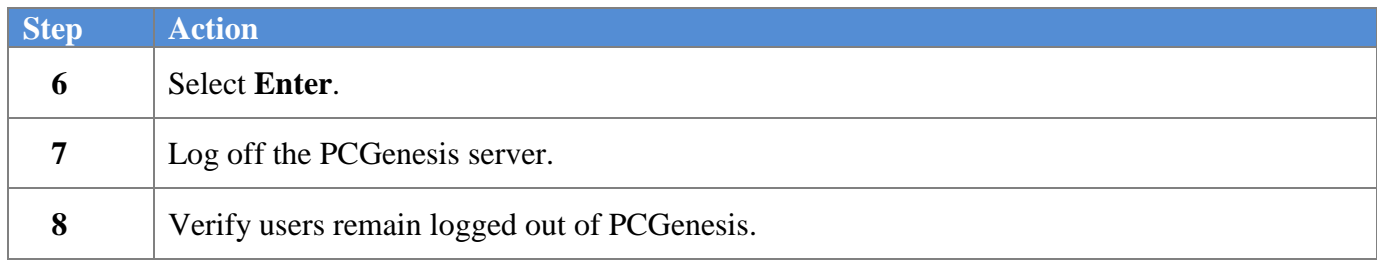

## <span id="page-32-0"></span>*B2. Perform a PCGenesis Full Backup*

When the prior evening's backup was successful, and when installing *Release 18.02.00* before performing any work in PCGenesis for the day, proceed to *B3. Install PCGenesis Release.* In addition to its current labeling, also label the prior evening's backup CD/DVD/USB as **"Data Backup Prior to Release 18.02.00**". Continue to use the backup CD/DVD/USB in the normal backup rotation.

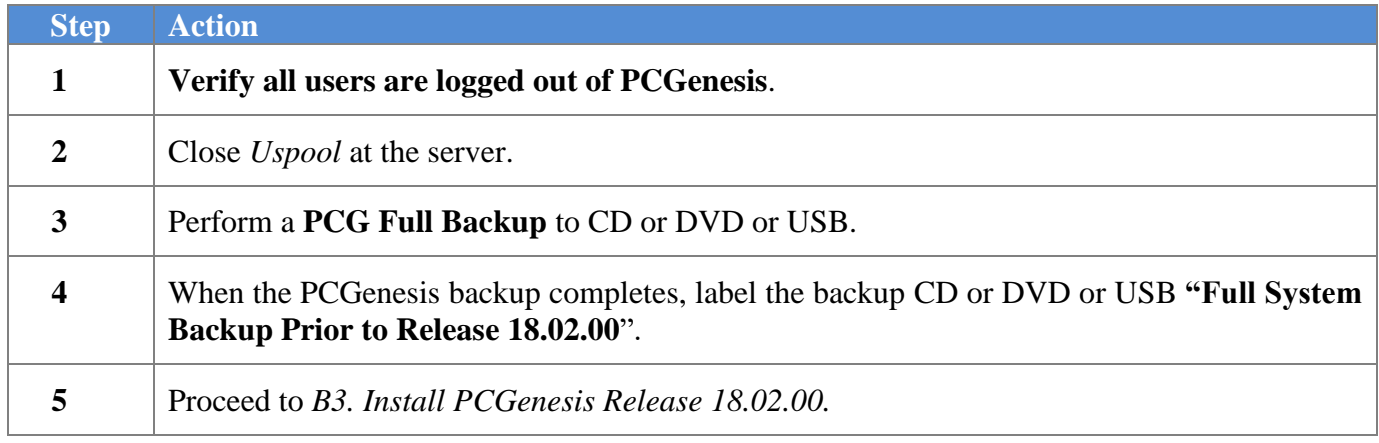

# <span id="page-33-0"></span>*B3. Install PCGenesis Release 18.02.00*

### *FROM THE PCGENESIS SERVER*

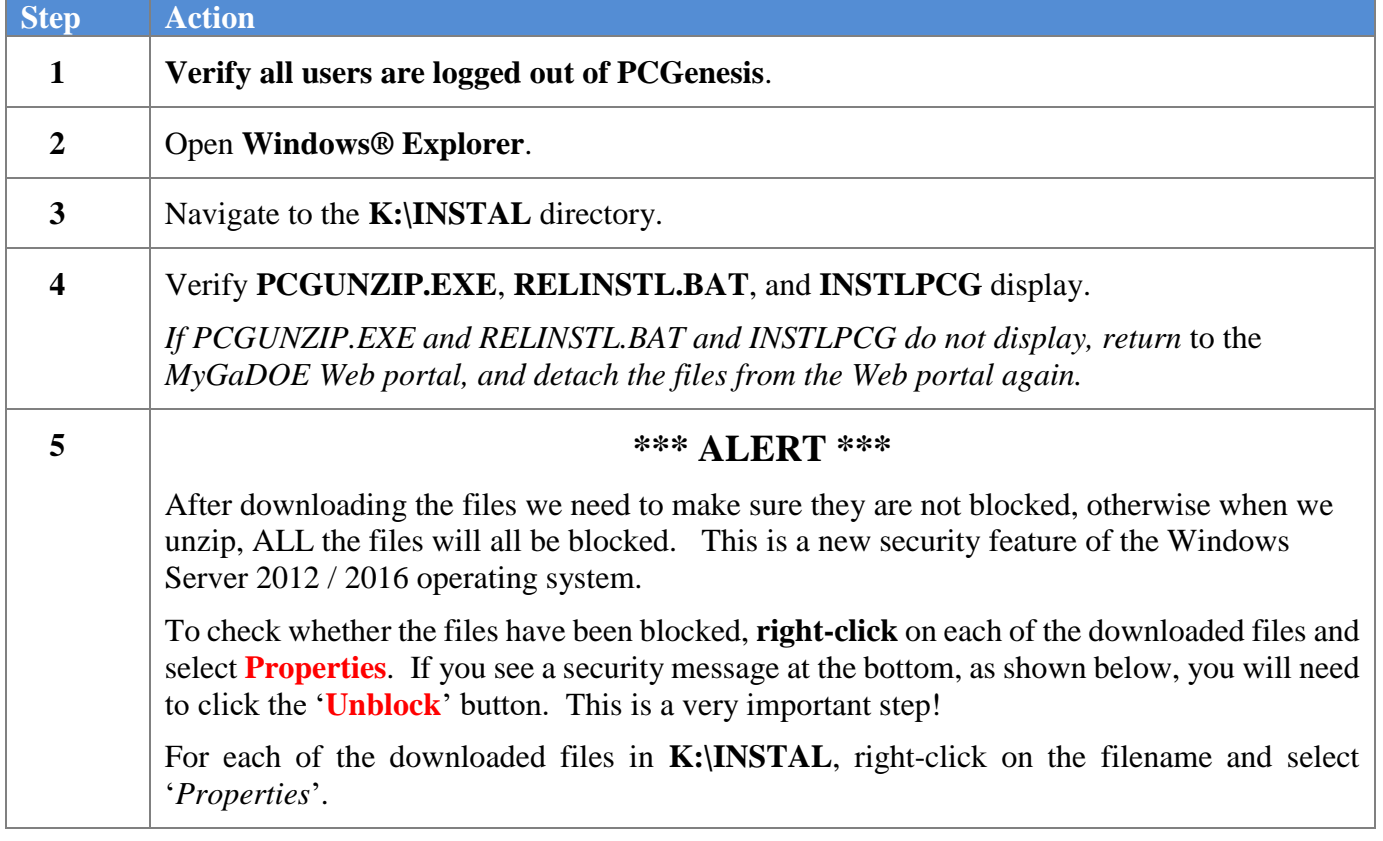

**Georgia Department of Education Richard Woods, State School Superintendent July 27, 2018** • **11:33 AM** • **Page 34 of 72 All Rights Reserved.**

After right-clicking on each file, select the '*Properties*' option:

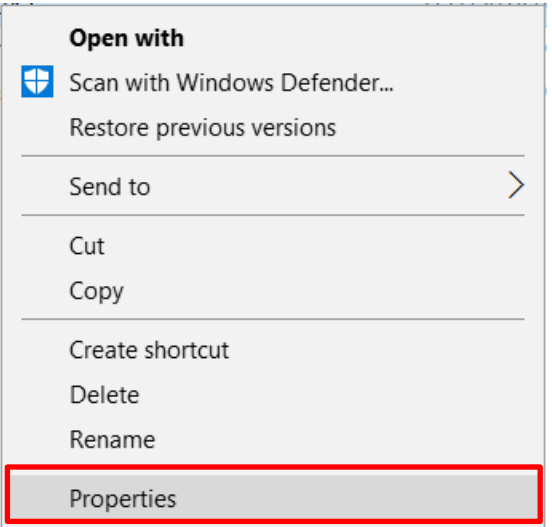

Depending on the version of the Windows operating system, the following screen displays:

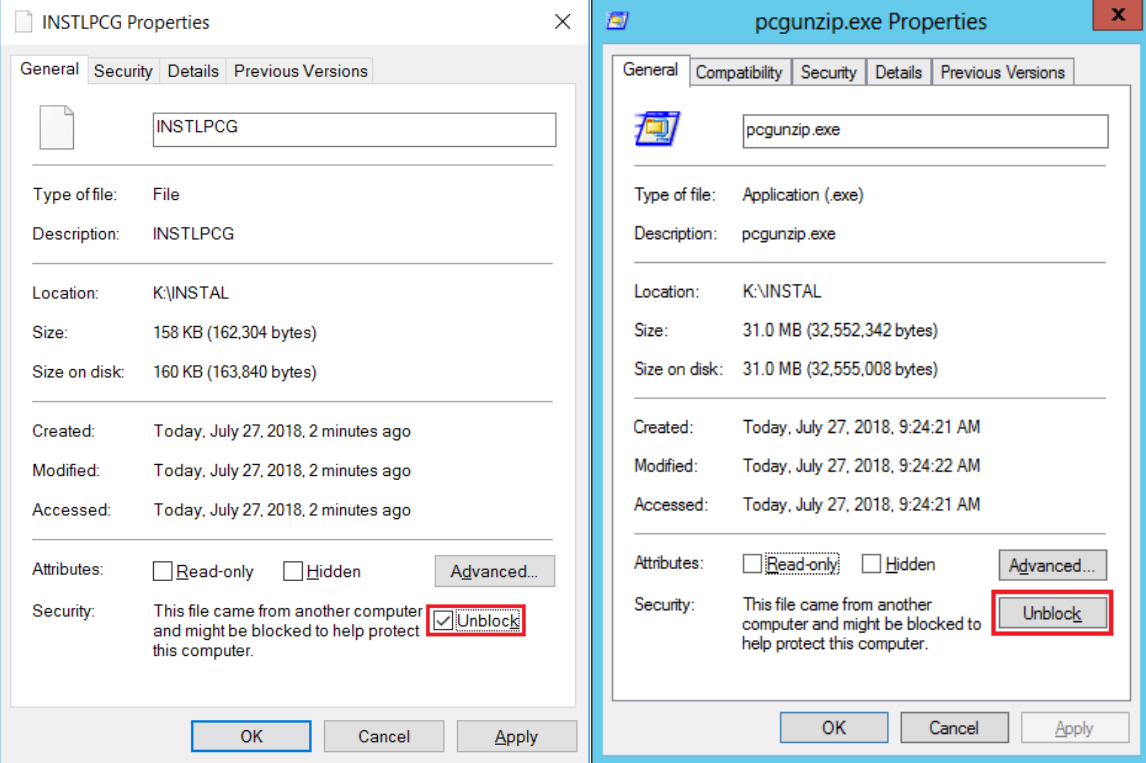

**Georgia Department of Education Richard Woods, State School Superintendent July 27, 2018** • **11:33 AM** • **Page 35 of 72 All Rights Reserved.**

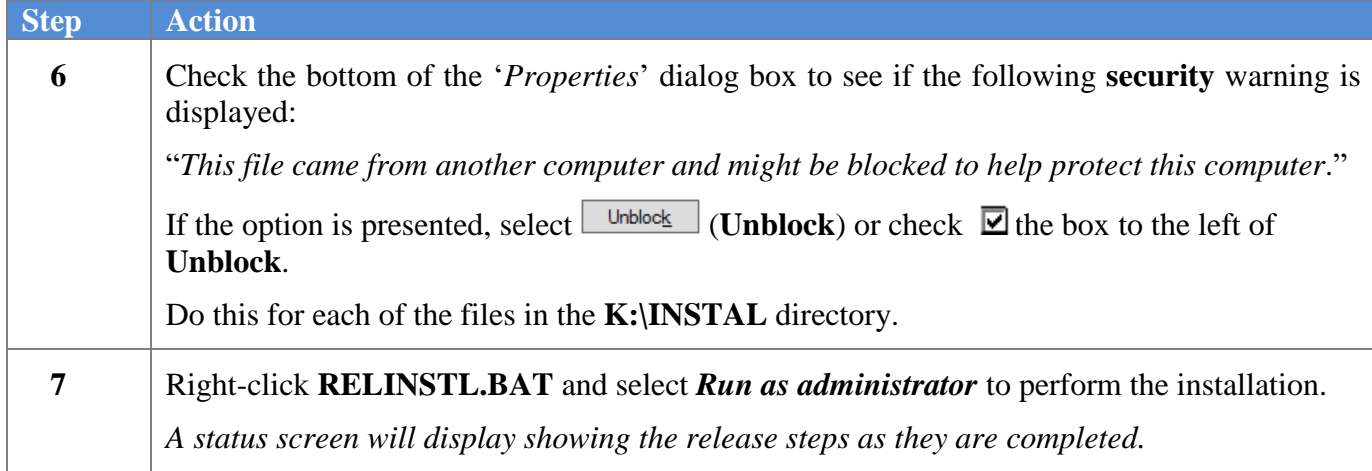

A screen will display showing the progress of the installation:

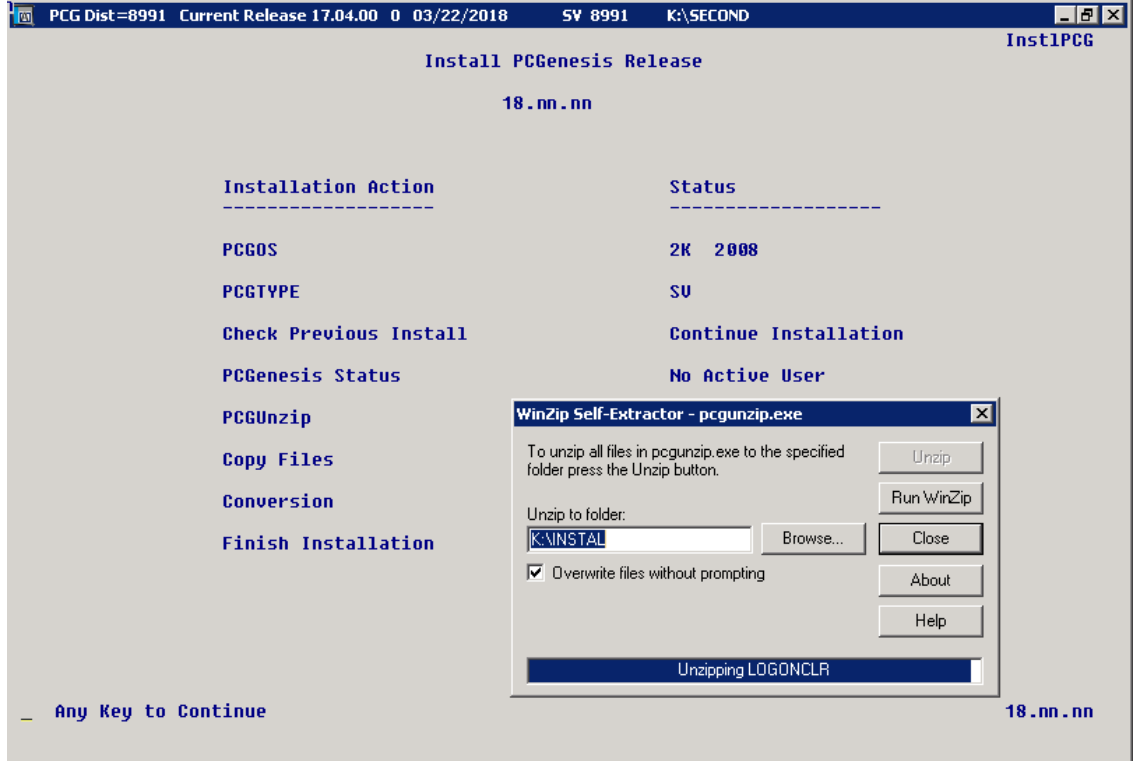
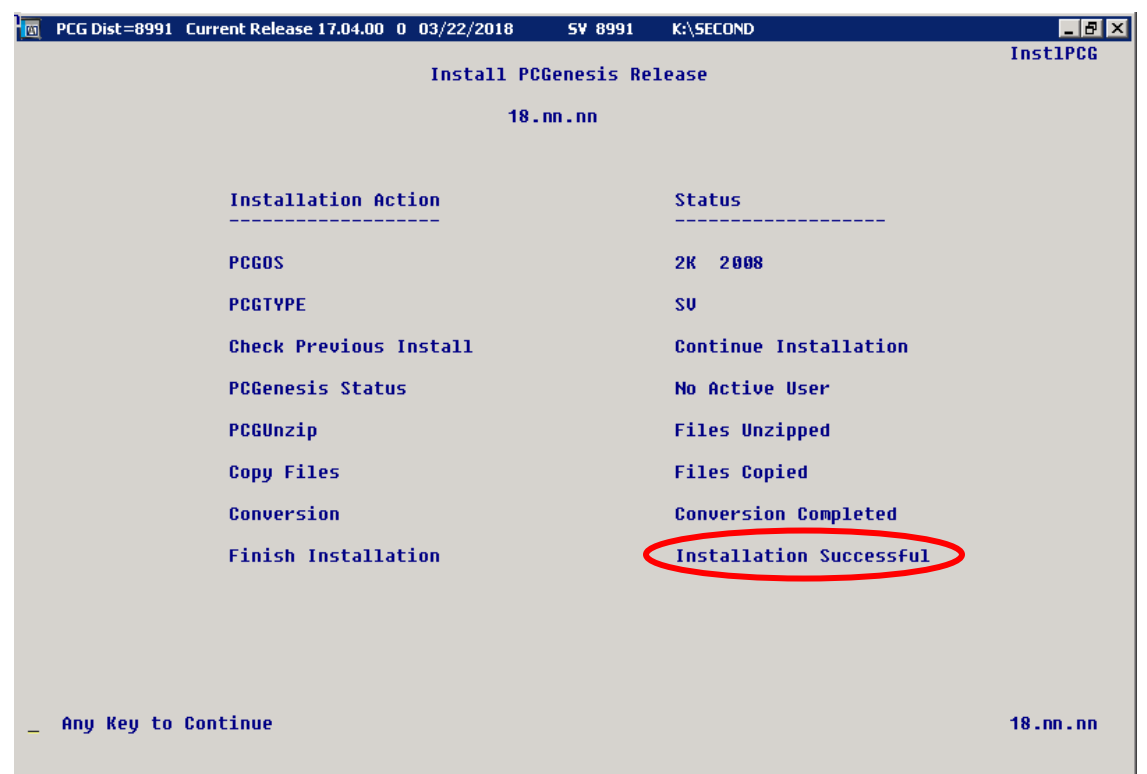

For PCGenesis *Release 18.02.00* successful installations, the following message displays:

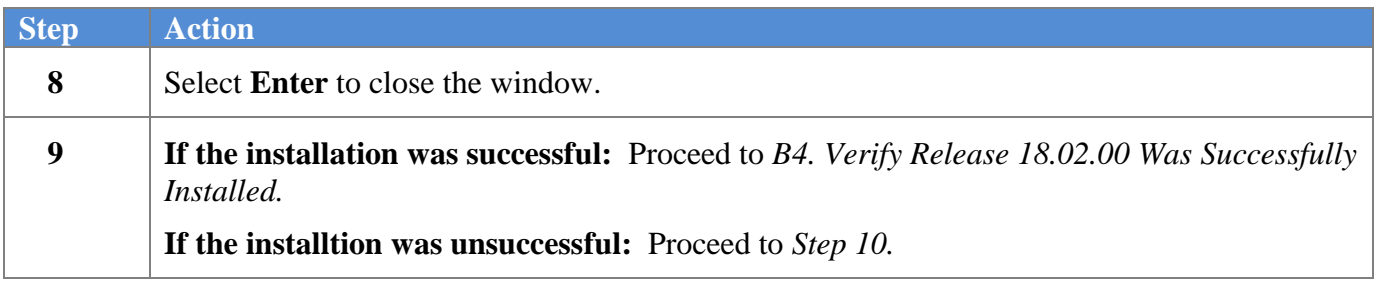

A problem message displays if an error occurred:

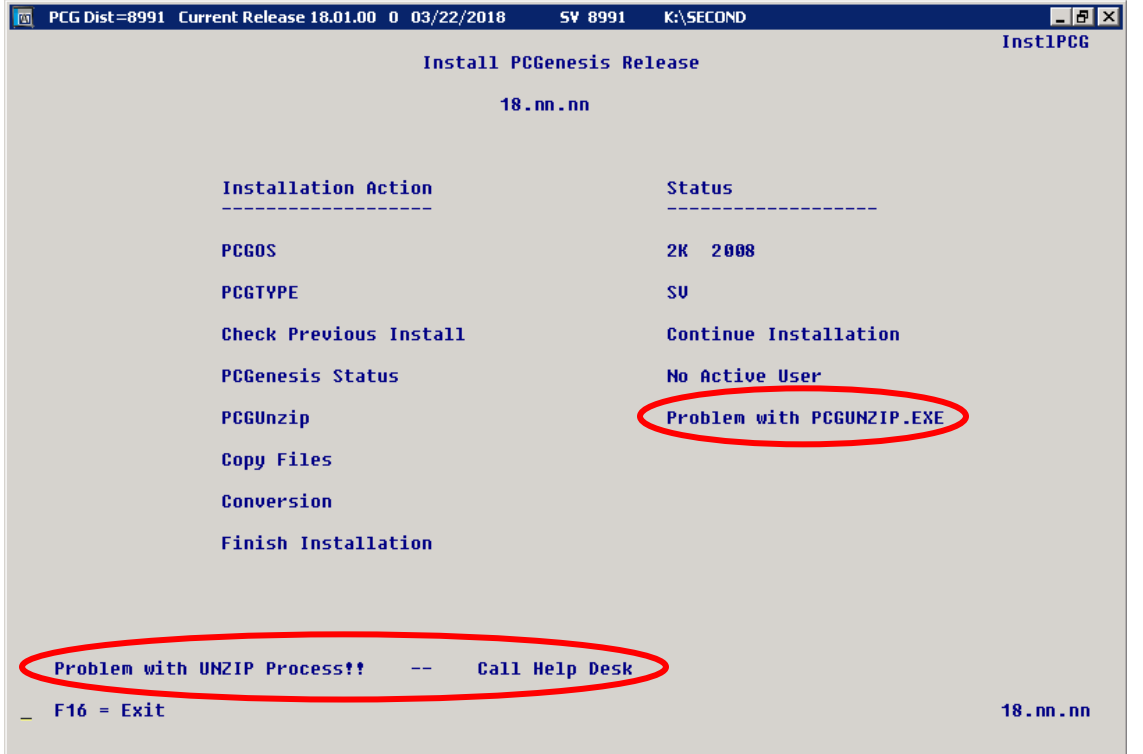

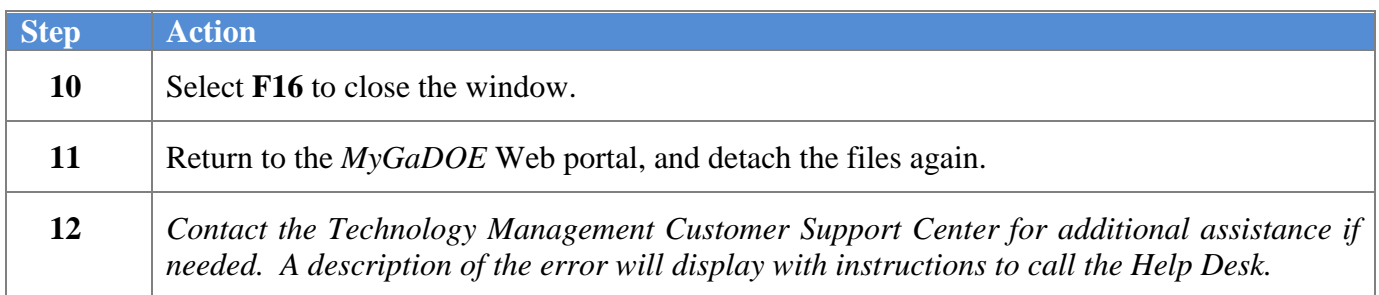

A warning message will display if the release installation is repeated:

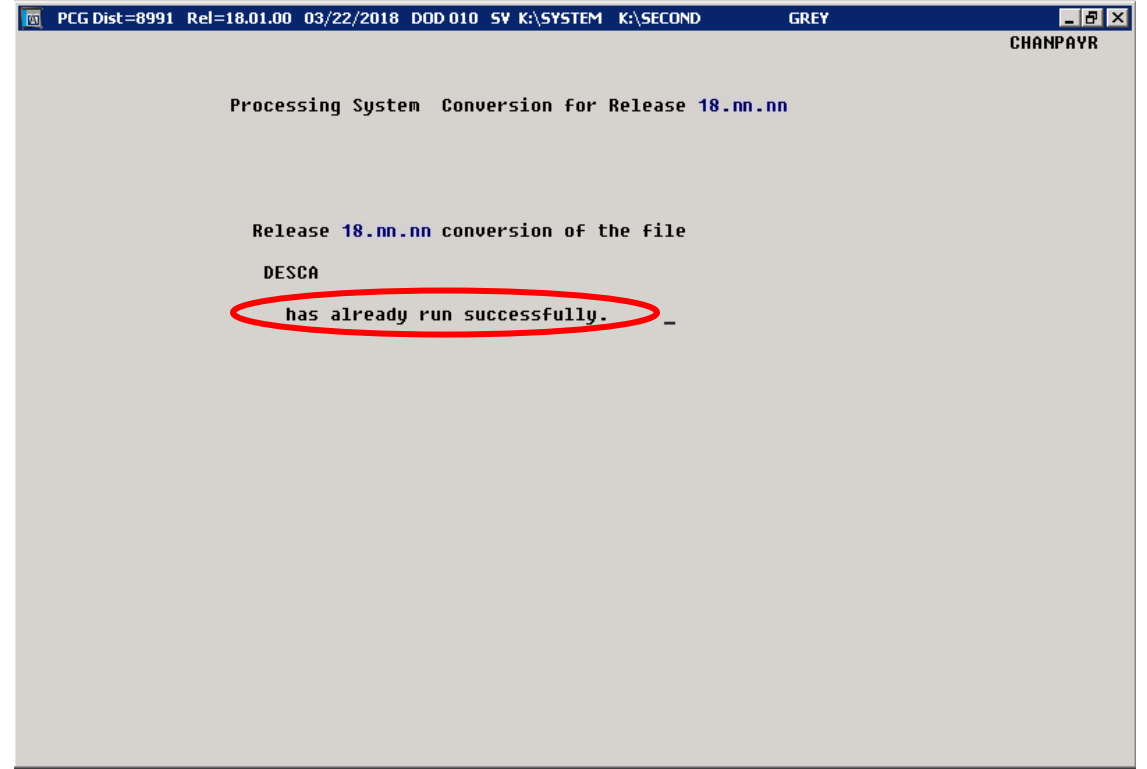

A warning message will display if the release installation is repeated, but in this case, the installation is considered successful. In this instance, select any key to continue:

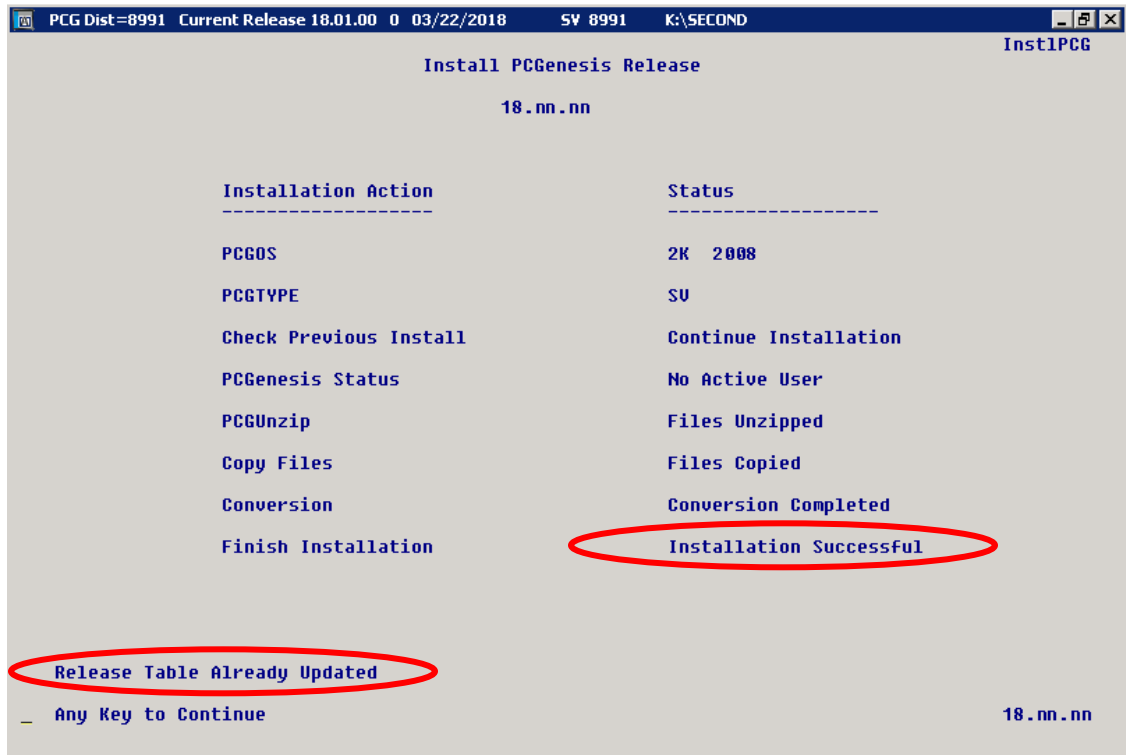

**Georgia Department of Education Richard Woods, State School Superintendent July 27, 2018** • **11:33 AM** • **Page 39 of 72 All Rights Reserved.**

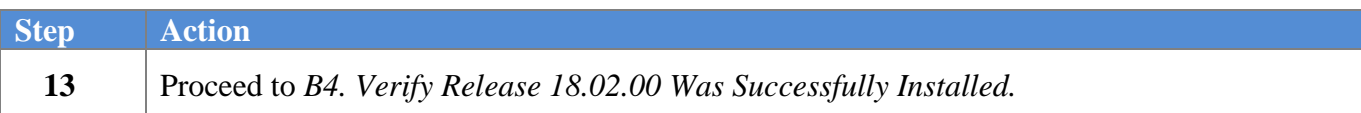

**Georgia Department of Education Richard Woods, State School Superintendent July 27, 2018** • **11:33 AM** • **Page 40 of 72 All Rights Reserved.**

### *B4. Verify Release 18.02.00 Was Successfully Installed*

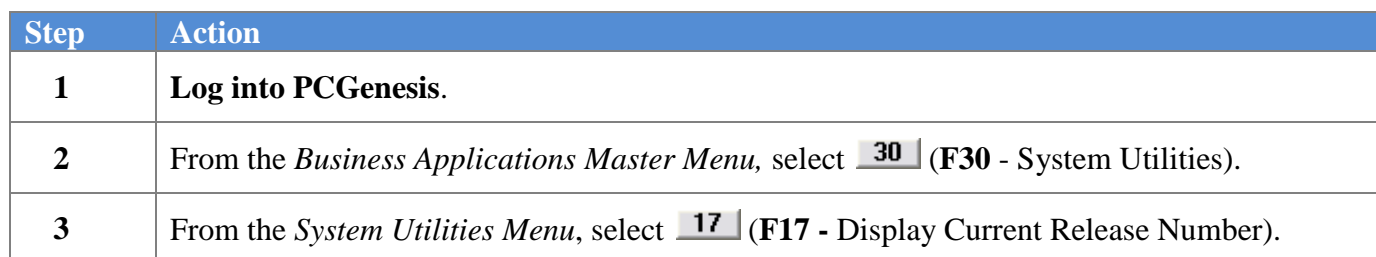

#### The following screen displays:

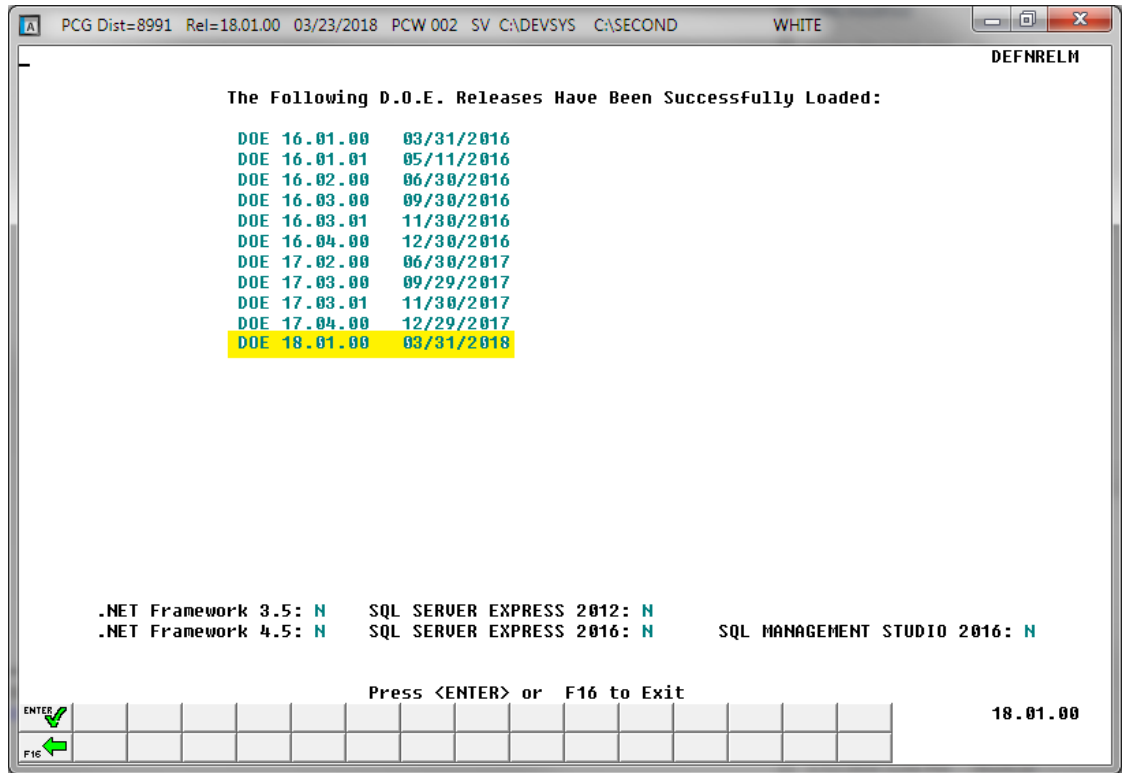

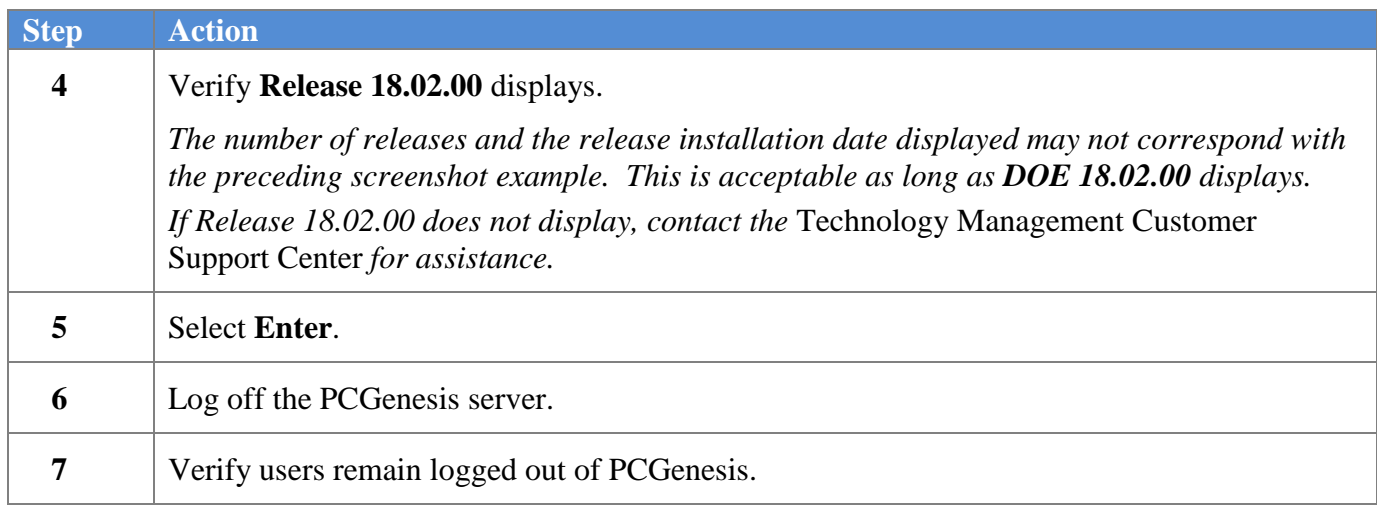

**Georgia Department of Education Richard Woods, State School Superintendent July 27, 2018** • **11:33 AM** • **Page 41 of 72 All Rights Reserved.**

# *Section C: Installation Instructions for VerraDyne Print Manager Software*

*C1. Install VerraDyne Print Manager Software 03.02.00*

### *FROM THE PCGENESIS SERVER*

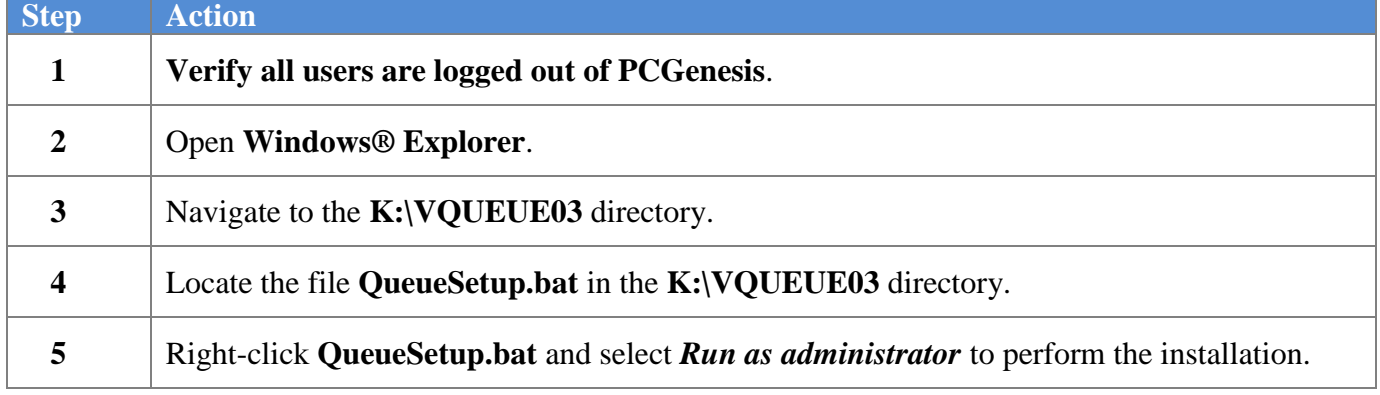

The following screen displays:

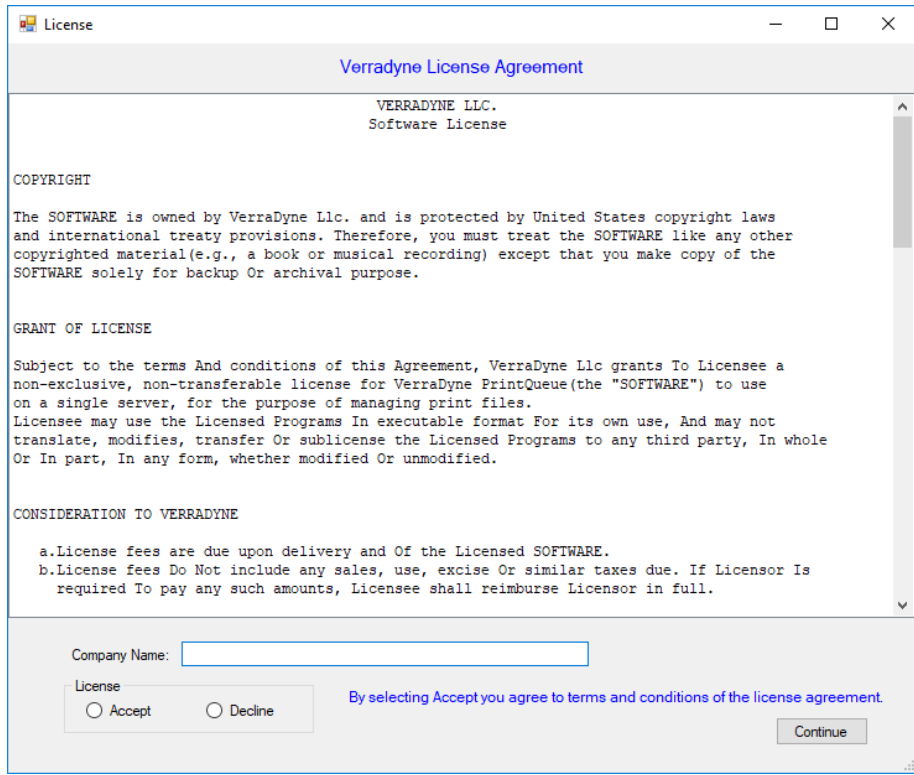

**Georgia Department of Education Richard Woods, State School Superintendent July 27, 2018** • **11:33 AM** • **Page 42 of 72 All Rights Reserved.**

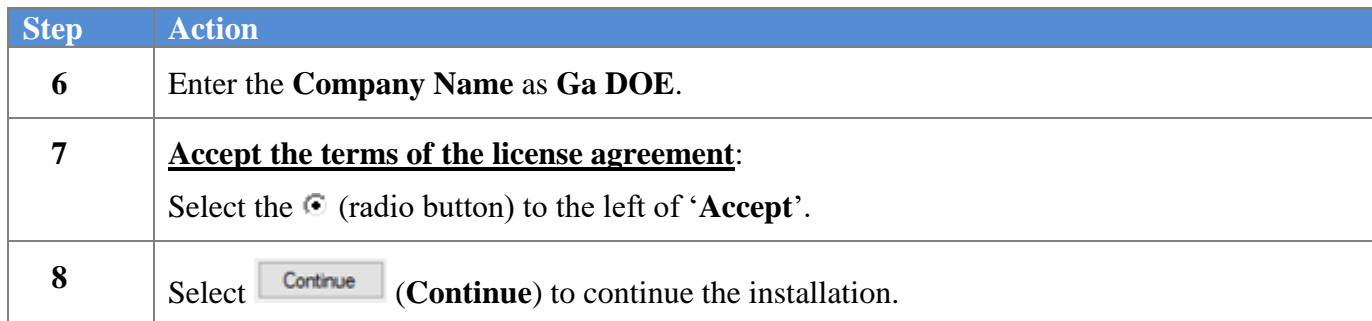

### The following screen displays:

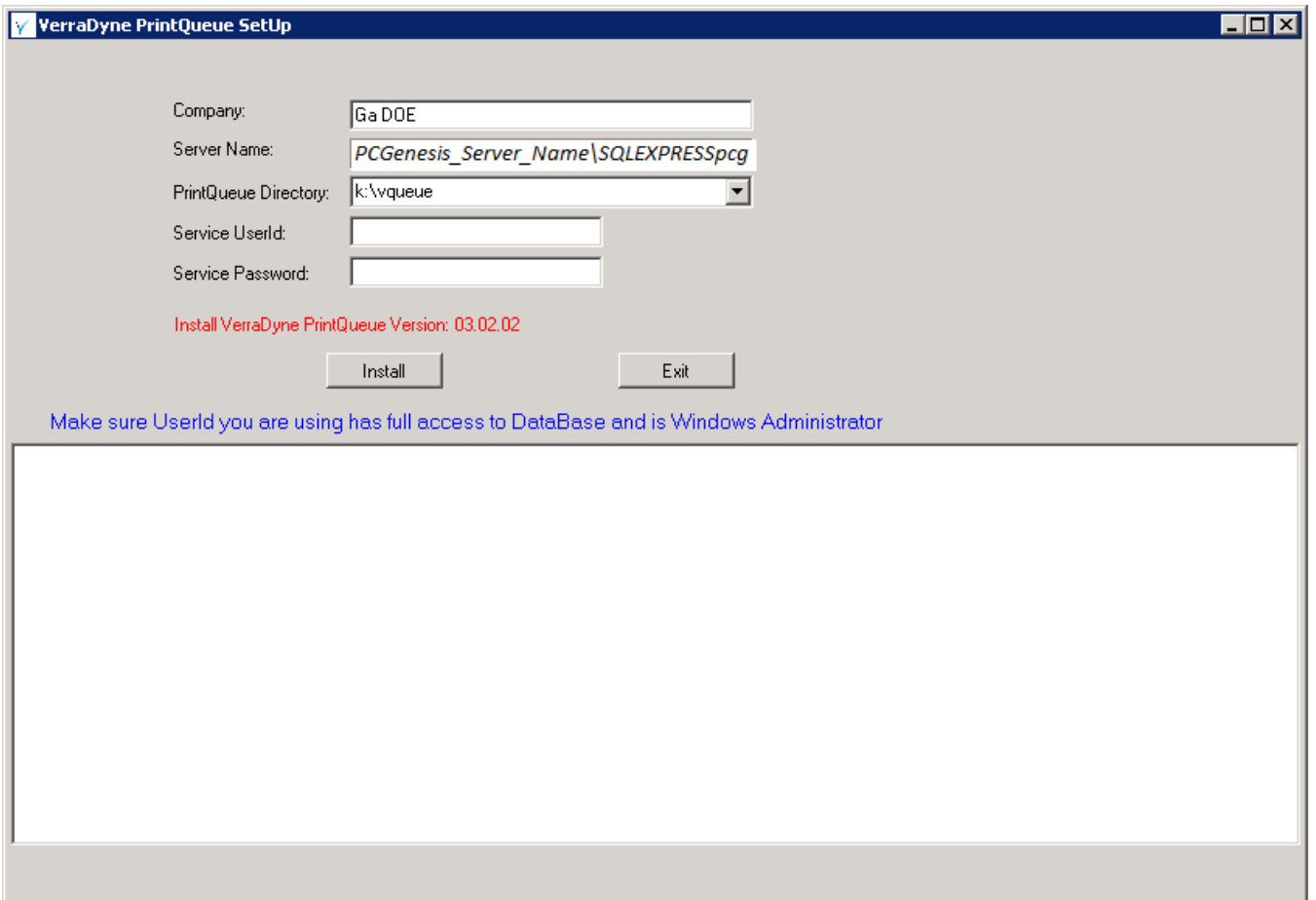

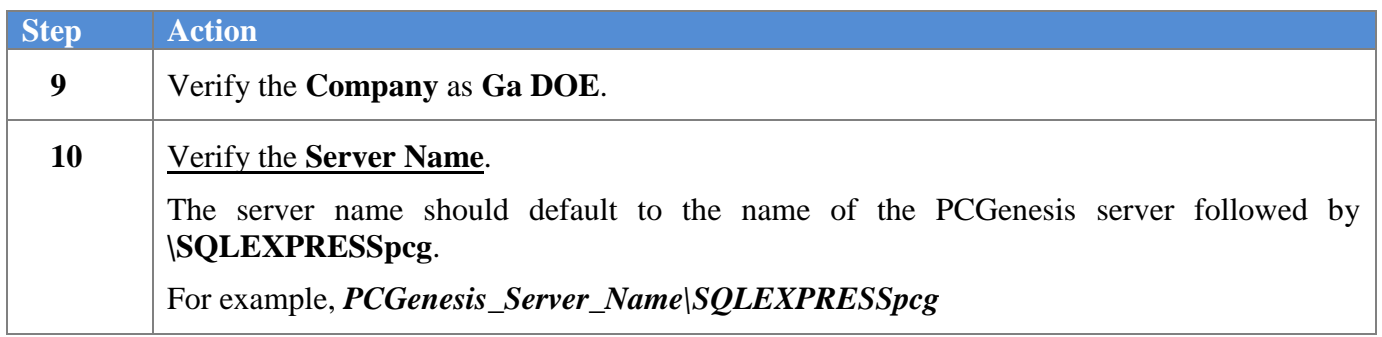

**Georgia Department of Education Richard Woods, State School Superintendent July 27, 2018** • **11:33 AM** • **Page 43 of 72 All Rights Reserved.**

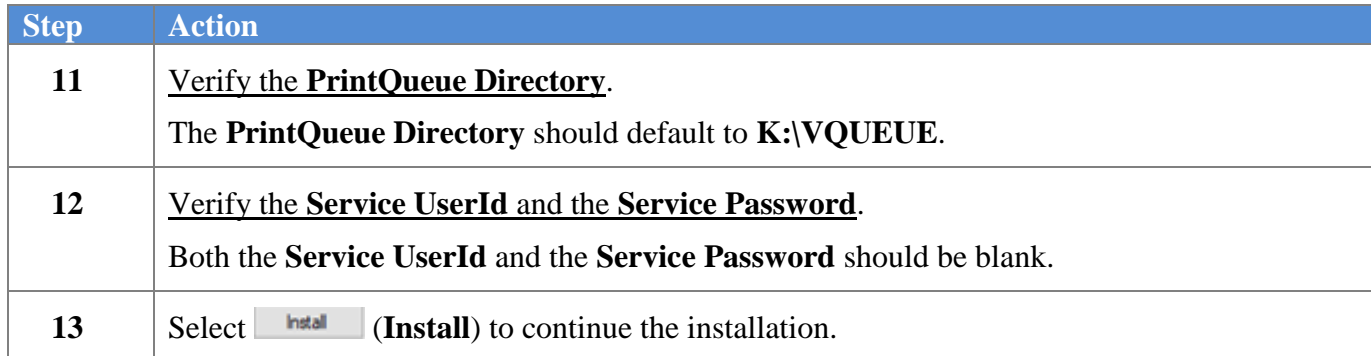

#### The following screen displays:

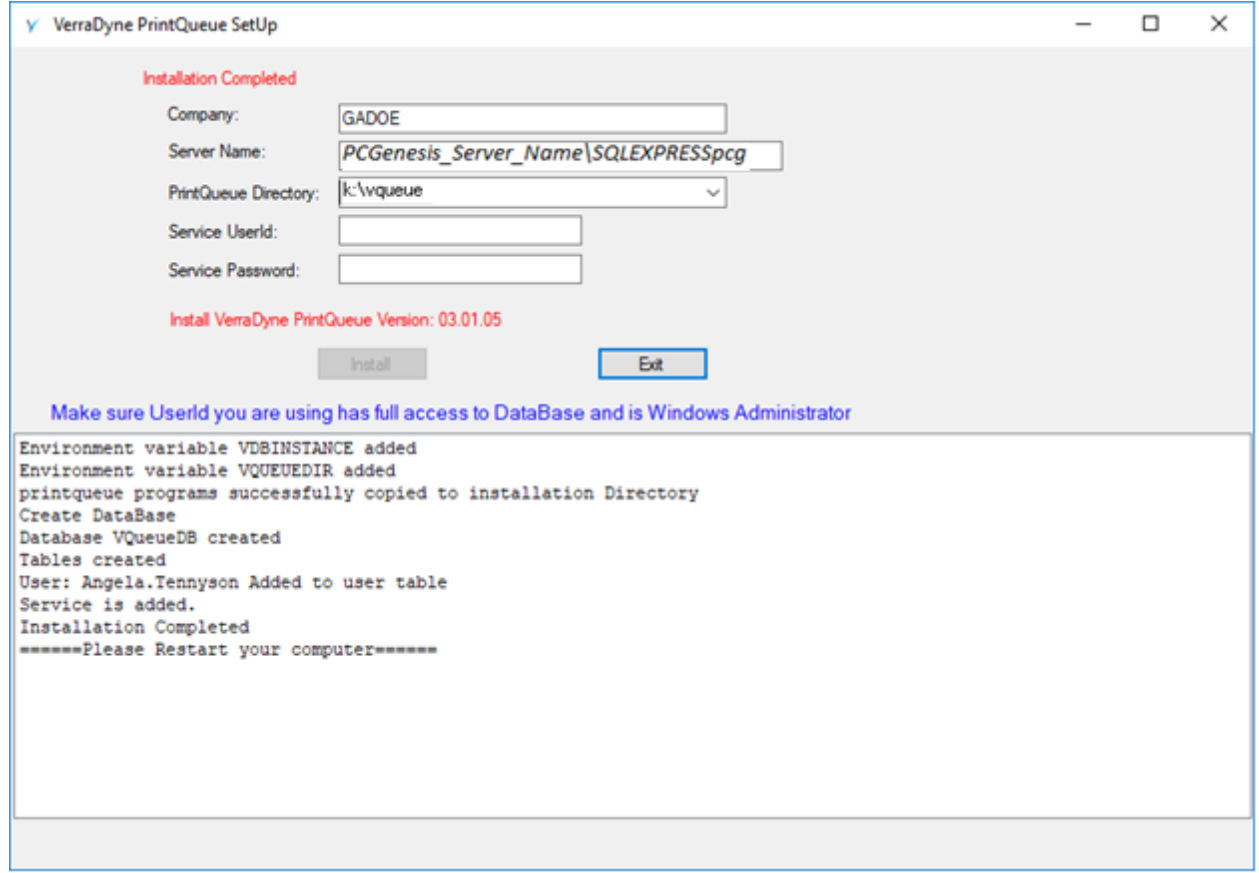

![](_page_43_Picture_131.jpeg)

**Georgia Department of Education Richard Woods, State School Superintendent July 27, 2018** • **11:33 AM** • **Page 44 of 72 All Rights Reserved.**

The following screen displays:

![](_page_44_Picture_2.jpeg)

**Enter** to complete the installation.

**18** Proceed to *C2. Verify VQueue Service is Running.*

17 Now, **REBOOT** the PCGenesis server.

## *C2. Verify VQueue Service is Running*

![](_page_45_Picture_104.jpeg)

The following screen displays:

![](_page_45_Picture_105.jpeg)

![](_page_45_Picture_106.jpeg)

The following screen displays:

![](_page_46_Picture_85.jpeg)

![](_page_46_Picture_86.jpeg)

## *C3. Remove PCGSPOOL From "All Users Startup"*

![](_page_47_Picture_126.jpeg)

![](_page_47_Picture_127.jpeg)

### *C4. Add Required PCG Shortcuts to Server/Workstation Desktop*

![](_page_47_Picture_128.jpeg)

**Georgia Department of Education Richard Woods, State School Superintendent July 27, 2018** • **11:33 AM** • **Page 48 of 72 All Rights Reserved.**

### *C5. Provide PCGenesis Financial Director with Administrative Access to the Print Manager*

![](_page_48_Picture_122.jpeg)

The following screen displays:

![](_page_48_Picture_123.jpeg)

![](_page_48_Picture_124.jpeg)

#### The following screen displays:

![](_page_49_Picture_61.jpeg)

**Georgia Department of Education Richard Woods, State School Superintendent July 27, 2018** • **11:33 AM** • **Page 50 of 72 All Rights Reserved.**

The following window displays:

![](_page_50_Picture_81.jpeg)

*The list of User Ids displayed in the drop-down box will be system specific.*

![](_page_50_Picture_82.jpeg)

![](_page_51_Picture_112.jpeg)

![](_page_52_Picture_55.jpeg)

![](_page_53_Picture_80.jpeg)

### *C6. Check Printer Definition*

#### *The following screen displays:*

![](_page_54_Picture_67.jpeg)

**Georgia Department of Education Richard Woods, State School Superintendent July 27, 2018** • **11:33 AM** • **Page 55 of 72 All Rights Reserved.**

The following window displays:

![](_page_55_Picture_78.jpeg)

*The list of Printer Ids displayed in the drop-down box will be system specific.*

![](_page_55_Picture_79.jpeg)

![](_page_56_Picture_118.jpeg)

![](_page_57_Picture_58.jpeg)

### *C7. Setup E-mail Server Information for Print Manager*

*NOTE:* Using the E-mail capability available in the VerraDyne Print Manager is *OPTIONAL*.

*The PCGenesis Help Desk will not be able to assist in setting up the E-mail server information for school systems. Each school system will have a unique configuration for their e-mail which the Ga DOE would have no knowledge about.*

#### $-1$   $\sigma$   $|$  $\overline{\mathbf{v}}$ VerraDyne Queue Administration Licensed to: GaDOE Audit Logs **H** Exit **About** Archive Files **DOCHALA** Setup **Fig. PrintQueue Archive Names** VerraDyne Queue Manager **Control File** Size User Device Class Copies Disp Form Status Date Spool & Print Dir 16693 DOE 001  $\mathsf A$  $\mathbf{1}$ **REQUEUE** 000 **HOLD** 06/01/18( **Email Groups** h 182017 DOCHALA 001 A **REQUEUE** 000 HOLD 05/31/18(  $\mathbf{1}$ Printers **n<sub>2</sub>** 20769 DOCHALA 001 A  $\mathbf{1}$ **REQUEUE**  $000$ HOLD 05/31/18( Forms lo<sub>1</sub> 31976 DOCHALA  $001$ A  $\mathbf{1}$ **REQUEUE**  $000$ HOLD 05/31/18( **Users lon** 8690 **DOCHALA** 001 A  $\mathbf{1}$ **REQUEUE**  $000$ **HOLD** 05/31/18( **Report Type** lоo 13989 DOCHALA  $001$ A  $\mathbf{1}$ **REQUEUE**  $000$ HOLD 05/31/180 **Add Files to Oueue** loo 869 DOCHALA  $001$ A **REQUEUE**  $000$ HOLD 05/31/18(  $\mathbf{1}$ PrintOueue Log  $02$ 13989 DOCHALA  $001$ A **REQUEUE**  $000$ HOLD 05/31/18( 1 PrintOueue Frror **n** 8690 DOCHALA  $001$ A 1 **REQUEUE**  $000$ **HOLD** 05/31/18( **Reset Lavout Inn** 31976 DOCHALA  $001$ A **REQUEUE**  $000$ **HOLD** 05/31/18( 1 **Stop Spooler** <del>, געגוויט דו דו וע</del>סט<del>עא</del>י דווח סטו. Joz 869 DOCHALA  $001$ A  $\blacksquare$ **REQUEUE** loon **HOLD** 05/31/180 K:\UCTPRINT\#DODPRT\BALR0000 253003 DOCHALA 001 A **REQUEUE** 000 HOLD 05/31/18(  $\mathbf{1}$ K:\UCTPRINT\#DODPRT\PRNT0002 13989 DOCHALA 001 A  $\mathbf{1}$ **REQUEUE**  $000$ HOLD 05/31/18( K:\UCTPRINT\#DODPRT\ANNU0002 869 **DOCHALA** 001 A **REQUEUE** 000 HOLD 05/31/18(  $\mathbf{1}$  $\frac{05}{31/180}$ K:\UCTPRINT\#DODPRT\PRNT0002 8690 DOCHALA 001 A  $\mathbf{1}$ **REQUEUE** 000 HOLD K:\UCTPRINT\#DODPRT\PRNT0001 31976 DOCHALA 001 **REQUEUE** 000 **HOLD** 05/31/18( A  $\mathbf{1}$ **DOCHALA** K:\UCTPRINT\#DODPRT\PRNT0000 20769 001 A 1 **REQUEUE** 000 **HOLD** 05/31/18( **DOCHALA** K:\UCTPRINT\#DODPRT\PRNT0000 1254870 001 **REQUEUE** 000 HOLD 05/31/18( Α 1 K:\UCTPRINT\FARPMTH\DERR0000 DOCHALA 001 **REQUEUE** 000 HOLD 05/31/18( 13041 A 1 K:\UCTPRINT\FARPMTH\D3960000 34047 DOCHALA 001 A  $\mathbf{1}$ **REQUEUE** 000 HOLD 05/31/18( K:\UCTPRINT\FARPMTH\MRPTR020 49460 DOCHALA 001  $\mathsf{A}$ **REQUEUE** 000 HOLD 05/31/18(  $\mathbf{1}$ K:\UCTPRINT\FARPMTH\MRPTR010 70174 DOCHALA 001  $\mathsf A$  $\mathbf{1}$ **REQUEUE** 000 HOLD 05/31/18( K:\UCTPRINT\FARPMTH\MRPTM010 239770 DOCHALA 001  $\mathsf A$ **REQUEUE** 000 HOLD 05/31/18(  $\mathbf{1}$ K:\UCTPRINT\FARPMTH\MRPTJ020 **DOCHALA** 001 **REQUEUE** 000 05/31/18( 9662 A  $\mathbf{1}$ HOLD K:\UCTPRINT\FARPMTH\MRPTJ010 761809 DOCHALA 001  $\mathsf A$ h. **REQUEUE** 000 HOLD 05/31/18(  $\langle$  $\mathbf{H}$ PrintQueue Log  $\vert x \vert$ ÿ **PrintQueue Errors**  $|\mathbf{x}|$ **Display Errors** Display Last 100 Clear Logs  $\begin{array}{l} \text{(I_44)} \text{ PrinQueue Clearly, Finshed, 00:00} \quad \text{(VClearly)} \\ \text{(I_53)} \text{ Temporay Index Directory Clearly, 00:00} \quad \text{(VClearly)} \\ \text{(I_46)} \text{ Seachic index by dashed : 00:00} \quad \text{(VClearly)} \\ \text{(I_48)} \text{ Processing Log Verified and update1 : 00:00} \quad \text{(VClearly)} \\ \text{(I_43)} \text{ Processing Log Verified and update1 : 00:00} \quad \text{(VClearly)} \\ \text{(I_42) Archived files checked for Peterson Version : 00:00} \quad \text{(VClearly)} \\ \text{(I_$ 2018-06-01 00:00 2018-06-01 00:00 2018-06-01 00:00 2018-06-01 00:00 2018-06-01 00:00 2018-06-01 00:00 **Step Action**

#### *The following screen displays:*

![](_page_58_Picture_688.jpeg)

**Georgia Department of Education Richard Woods, State School Superintendent July 27, 2018** • **11:33 AM** • **Page 59 of 72 All Rights Reserved.**

⊽ VerraDyne Queue Administration Licensed to: GaDOE Setup **Fig. PrintQueue** Archive Files Audit Logs R Exit About **DOCHALA**  $\Box$ o $\bm{\times}$ lagi Save P Exit About Spool Directory: K:\VQUEUE\SPOOL Print Directory: K:\VQUEUE\PRINT **NONE** Archive Name:  $\checkmark$ UCTQueue install Directory: K:\VQUEUE Defaults Printer 001  $\checkmark$ Form: 000  $\vee$  $Class: A$ REQUEUE V Disposition: Mode: HOLD  $\checkmark$  $\sqrt{ }$  Refresh Admin: 30 Queue: 30 **Email Settings**  $\Box$  Detail Log Debug Mode Smtp Host Name: Use Default Credentials V User Logon  $\Box$  Use SSL Port: Test Smtp Remove Non-Existing Files After: 3 Days User Name: Password: Archive In Pdf Format Email From: Clear Detail Logs After: 2 Days SubJect: Delete files From Queue After: 30 Days Body: Do not add Duplicate files to Queue | Delete Dup Retention Days: 0 Retention Ver: 0 Email Errors to: **Step Action 3** In the **Email Settings** section of the screen, enter the outgoing SMTP mail server in the **Smtp Host Name** field.

![](_page_60_Picture_194.jpeg)

**Georgia Department of Education Richard Woods, State School Superintendent July 27, 2018** • **11:33 AM** • **Page 61 of 72 All Rights Reserved.**

### *C8. Verify Print Manager Access from Workstations*

![](_page_61_Picture_110.jpeg)

#### The following screen displays:

![](_page_61_Picture_111.jpeg)

**Georgia Department of Education Richard Woods, State School Superintendent July 27, 2018** • **11:33 AM** • **Page 62 of 72 All Rights Reserved.**

The following screen displays:

| $\blacksquare$<br>甬<br>-<br>VerraDyne Queue Manager |                                                    |                |        |              |             |                |                |             |                 |                                 | ×            |
|-----------------------------------------------------|----------------------------------------------------|----------------|--------|--------------|-------------|----------------|----------------|-------------|-----------------|---------------------------------|--------------|
| $\Box$ File<br><b>C</b> Refresh<br>Settings         | $\mathbf{F}$ Exit<br><b>About</b><br>Archive Files |                |        |              | 115         | Queued Files   | <b>DOCHALA</b> |             |                 |                                 | $\wedge$     |
| <b>File Name</b>                                    | <b>Size</b>                                        | User           | Device | <b>Class</b> | Copies Disp |                | Form           | Status      | Date            | Information                     |              |
| K:\UCTPRINT\FARPMTH\MRPTM010                        | 239                                                | <b>DOCHALA</b> | 001    | А            | 1           | <b>REQUEUE</b> | 000            | <b>HOLD</b> | 06/01/18(13:58) |                                 |              |
| K:\UCTPRINT\FARPMTH\MRPTJ020                        | 9662                                               | <b>DOCHALA</b> | 001    | A            | 1           | <b>REQUEUE</b> | 000            | <b>HOLD</b> | 06/01/18(13:58) |                                 |              |
| K:\UCTPRINT\FARPMTH\MRPTV010                        | 1138                                               | <b>DOCHALA</b> | 001    | А            | 1           | <b>REQUEUE</b> | 000            | <b>HOLD</b> | 06/01/18(13:58) |                                 |              |
| K:\UCTPRINT\FARPMTH\MRPTR020                        | 49460                                              | <b>DOCHALA</b> | 001    | А            | 1           | <b>REQUEUE</b> | 000            | <b>HOLD</b> | 06/01/18(13:58) |                                 |              |
| K:\UCTPRINT\FARPMTH\MRPTR010                        | 70174                                              | <b>DOCHALA</b> | 001    | А            | 1           | <b>REQUEUE</b> | 000            | <b>HOLD</b> | 06/01/18(13:58) |                                 |              |
| K:\UCTPRINT\FARPMTH\MRPTJ010                        | 761                                                | <b>DOCHALA</b> | 001    | А            | 1           | <b>REQUEUE</b> | 000            | <b>HOLD</b> | 06/01/18(13:58) |                                 |              |
| K:\UCTPRINT\FARPMTH\MRPTE030                        | 67010                                              | DOCHALA        | 001    | А            | 1.          | <b>REQUEUE</b> | 000            | <b>HOLD</b> | 06/01/18(13:58) |                                 |              |
| K:\UCTPRINT\FARPMTH\MRPTE020                        | 207                                                | <b>DOCHALA</b> | 001    | А            | 1           | <b>REQUEUE</b> | 000            | <b>HOLD</b> | 06/01/18(13:58) |                                 |              |
| K:\UCTPRINT\FARPMTH\MRPTE010                        | 639                                                | <b>DOCHALA</b> | 001    | А            | 1           | <b>REQUEUE</b> | 000            | <b>HOLD</b> | 06/01/18(13:58) |                                 |              |
| K:\UCTPRINT\FARPMTH\MRPTB030                        | 66253                                              | <b>DOCHALA</b> | 001    | А            | 1           | <b>REQUEUE</b> | 000            | <b>HOLD</b> | 06/01/18(13:58) |                                 |              |
| K:\UCTPRINT\FARPMTH\MRPTB020                        | 78721                                              | <b>DOCHALA</b> | 001    | А            | 1.          | <b>REQUEUE</b> | 000            | <b>HOLD</b> | 06/01/18(13:58) |                                 |              |
| K:\UCTPRINT\FARPMTH\MRPTB010                        | 232                                                | <b>DOCHALA</b> | 001    | А            | 1           | <b>REQUEUE</b> | 000            | <b>HOLD</b> | 06/01/18(13:58) |                                 | $\equiv$     |
| K:\UCTPRINT\#DODPRT\PRNT0003                        | 31976                                              | <b>DOCHALA</b> | 001    | А            | 1           | <b>REQUEUE</b> | 000            | <b>HOLD</b> | 06/01/18(13:55) |                                 |              |
| K:\UCTPRINT\#DODPRT\PRNT0003                        | 13989                                              | DOCHALA        | 001    | А            | 1           | <b>REQUEUE</b> | 000            | <b>HOLD</b> | 06/01/18(13:47) | <b>Print Completed Successf</b> |              |
| K:\UCTPRINT\#DODPRT\PSCN0003                        | 1635                                               | <b>DOCHALA</b> | 001    | А            | 1           | <b>REQUEUE</b> | 000            | <b>HOLD</b> | 06/01/18(13:37) |                                 |              |
| K:\UCTPRINT\#DODPRT\PSCN0003                        | 1616                                               | <b>DOCHALA</b> | 001    | А            | 1           | <b>REQUEUE</b> | 000            | <b>HOLD</b> | 06/01/18(13:36) |                                 |              |
| K:\UCTPRINT\#DODPRT\PSCN0003                        | 1645                                               | <b>DOCHALA</b> | 001    | А            | 1           | <b>REQUEUE</b> | 000            | <b>HOLD</b> | 06/01/18(13:34) |                                 |              |
| K:\UCTPRINT\#DODPRT\PRNT0003                        | 64139                                              | <b>DOCHALA</b> | 001    | А            | 1           | <b>REQUEUE</b> | 000            | <b>HOLD</b> | 06/01/18(13:33) |                                 |              |
| K:\UCTPRINT\FARPMTH\MRPTR020                        | 49460                                              | <b>DOCHALA</b> | 001    | А            | 1           | <b>REQUEUE</b> | 000            | <b>HOLD</b> | 06/01/18(13:29) |                                 |              |
| K:\UCTPRINT\FARPMTH\MRPTR010                        | 70174                                              | <b>DOCHALA</b> | 001    | А            | 1           | <b>REQUEUE</b> | 000            | <b>HOLD</b> | 06/01/18(13:29) |                                 |              |
| K:\UCTPRINT\FARPMTH\MRPTM010                        | 239                                                | <b>DOCHALA</b> | 001    | А            | 1           | <b>REQUEUE</b> | 000            | <b>HOLD</b> | 06/01/18(13:29) |                                 |              |
| K:\UCTPRINT\FARPMTH\MRPTJ020                        | 9662                                               | <b>DOCHALA</b> | 001    | А            | 1           | <b>REQUEUE</b> | 000            | <b>HOLD</b> | 06/01/18(13:29) |                                 |              |
| K:\UCTPRINT\FARPMTH\MRPTJ010                        | 761                                                | <b>DOCHALA</b> | 001    | А            | 1           | <b>REQUEUE</b> | 000            | <b>HOLD</b> | 06/01/18(13:29) |                                 |              |
| K:\UCTPRINT\FARPMTH\MRPTE030                        | 67010                                              | <b>DOCHALA</b> | 001    | А            | 1           | <b>REQUEUE</b> | 000            | <b>HOLD</b> | 06/01/18(13:29) |                                 |              |
| K:\UCTPRINT\FARPMTH\MRPTE020                        | 207                                                | <b>DOCHALA</b> | 001    | А            | 1           | <b>REQUEUE</b> | 000            | <b>HOLD</b> | 06/01/18(13:29) |                                 | $\checkmark$ |
| $\,<\,$<br>$\rightarrow$<br>Ш                       |                                                    |                |        |              |             |                |                |             |                 |                                 |              |

*The items in the print queue will be system specific.*

![](_page_62_Picture_77.jpeg)

![](_page_63_Picture_111.jpeg)

The following screen displays:

![](_page_64_Picture_100.jpeg)

![](_page_64_Picture_101.jpeg)

The following screen displays:

![](_page_65_Picture_113.jpeg)

![](_page_65_Picture_114.jpeg)

#### The following screen displays:

![](_page_65_Picture_115.jpeg)

**Georgia Department of Education Richard Woods, State School Superintendent July 27, 2018** • **11:33 AM** • **Page 66 of 72 All Rights Reserved.**

![](_page_66_Picture_303.jpeg)

The following screen displays:

![](_page_67_Picture_79.jpeg)

### *PCGenesis Report Displayed in PDF Format*

![](_page_67_Picture_80.jpeg)

The following screen displays:

![](_page_68_Picture_62.jpeg)

![](_page_68_Picture_63.jpeg)

The following screen displays:

![](_page_69_Picture_61.jpeg)

#### *The items in the print queue will be system specific.*

![](_page_69_Picture_62.jpeg)

### *C9. Clean Up K:\SECOND\#xxxPRT*

![](_page_70_Picture_143.jpeg)

# *Section D: After PCGenesis Release 18.02.00 Has Been Installed*

### *D1. Perform a PCGenesis Full Backup After Release 18.02.00 is Installed*

![](_page_71_Picture_91.jpeg)